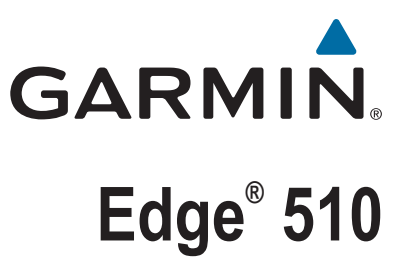

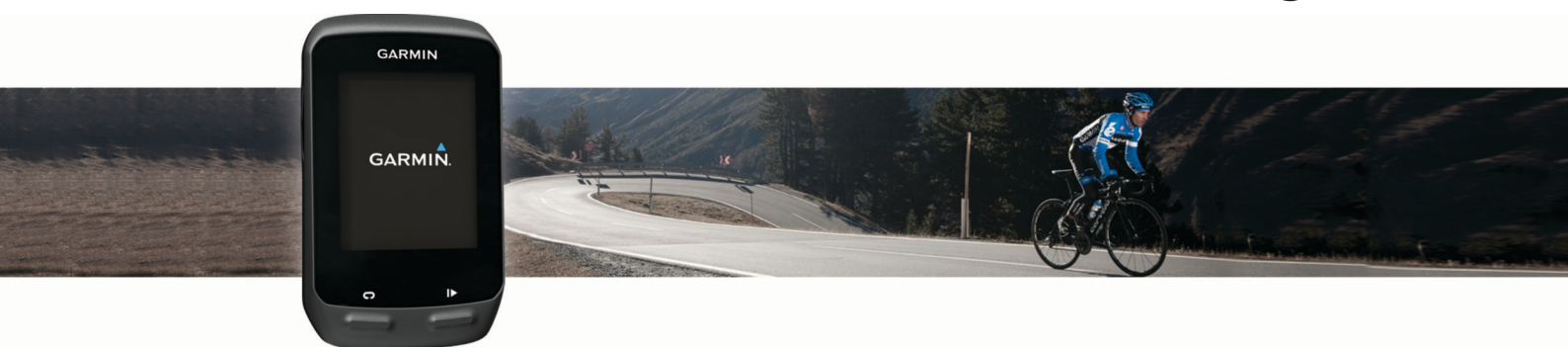

# Manual do Utilizador

#### © 2013 Garmin Ltd. ou as suas subsidiárias

Todos os direitos reservados. Ao abrigo das leis de direitos de autor, este manual não pode ser copiado, parcial ou integralmente, sem autorização por escrito da Garmin. A Garmin reserva-se o direito de alterar ou melhorar os seus produtos e de efectuar alterações no conteúdo deste manual, não sendo obrigada a notificar quaisquer indivíduos ou organizações das mesmas. Visite [www.garmin.com](http://www.garmin.com) para obter as actualizações mais recentes, assim como informações adicionais sobre a utilização deste produto.

Garmin®, o logótipo Garmin, ANT+®, Auto Lap®, Auto Pause®, Edge® e Virtual Partner® são marcas comerciais da Garmin Ltd. ou das suas subsidiárias, registadas nos EUA e noutros países. BaseCamp™, Garmin Connect™, Garmin Index™, GSC™, Varia™ e Vector™ são marcas comerciais da Garmin Ltd. ou das respetivas subsidiárias. Estas marcas comerciais não podem ser utilizadas sem a autorização expressa da Garmin.

Android™ é uma marca comercial da Google Inc. Apple® e Mac®são marcas comerciais da Apple, Inc., registadas nos EUA e noutros países. A marca nominativa e os logótipos Bluetooth®são propriedade da Bluetooth SIG, Inc., sendo utilizadas pela Garmin sob licença. New Leaf® é uma marca comercial registada da Angeion Corporation. Di2™ é uma marca comercial da Shimano, Inc. Shimano® é uma marca comercial registada da Shimano, Inc. STRAVA e Strava™ são marcas comerciais da Strava, Inc. Training Stress Score™ (TSS), Intensity Factor™ (IF) e Normalized Power™ (NP) são marcas comerciais da Peaksware, LLC. Windows® é uma marca comercial registada da Microsoft Corporation nos EUA e noutros países. Outras marcas comerciais e nomes de marcas são detidos pelos respetivos proprietários.

Este produto possui certificação ANT+®. Visite [www.thisisant.com/directory](http://www.thisisant.com/directory) para obter uma lista de produtos e de aplicações compatíveis.

## **Índice**

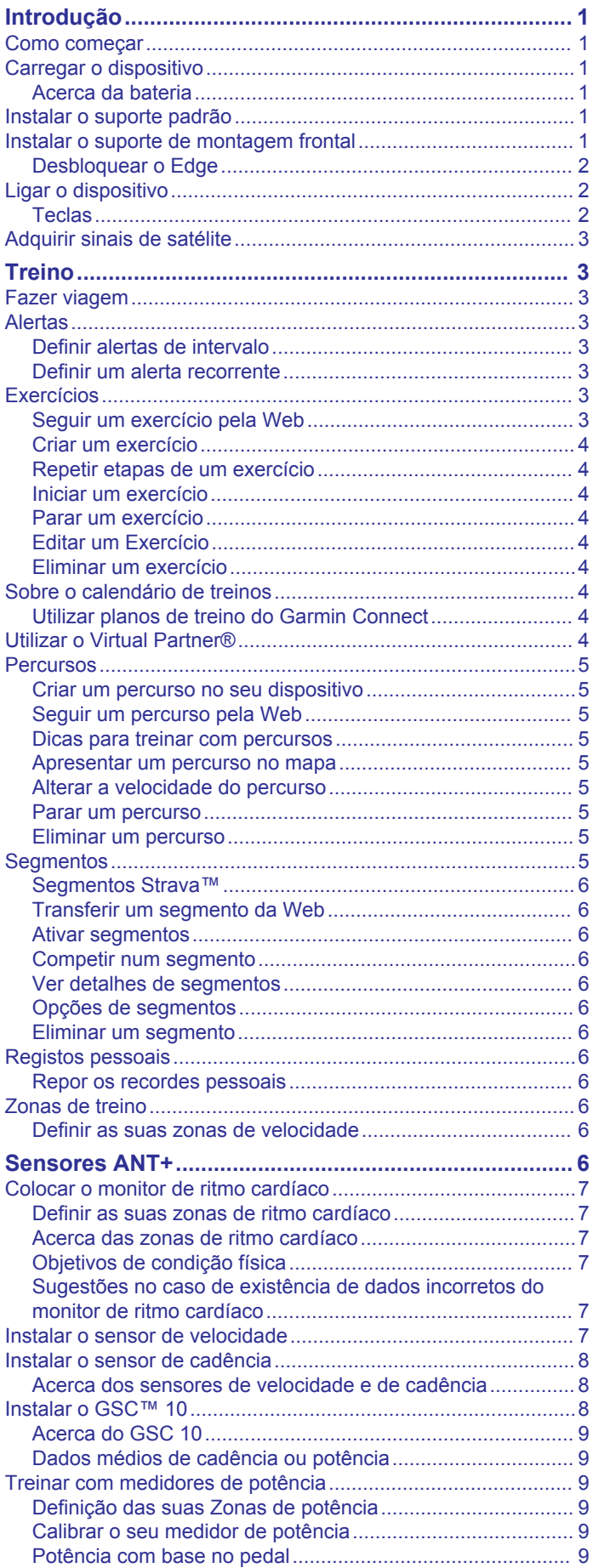

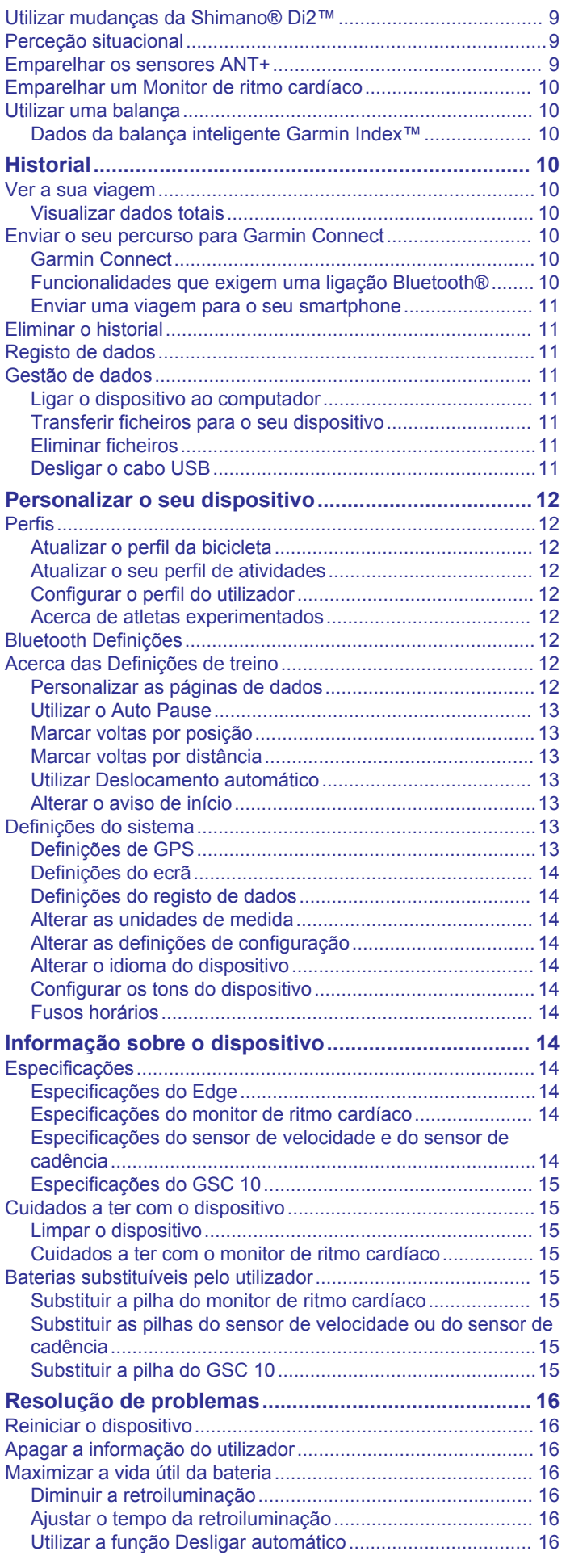

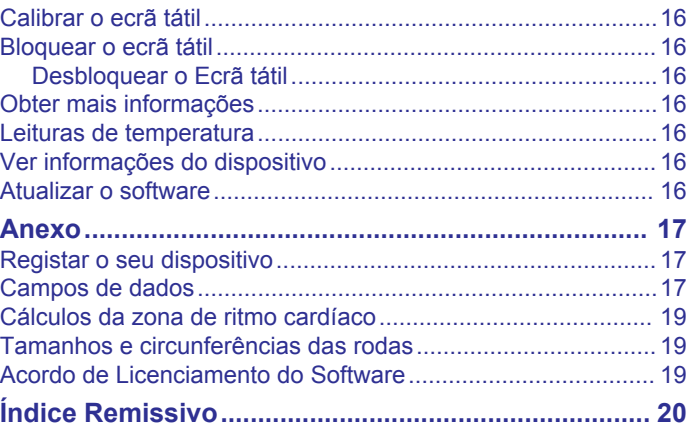

## **Introdução**

## **ATENÇÃO**

<span id="page-4-0"></span>Consulte no guia *Informações importantes de segurança e do produto*, na embalagem, os avisos relativos ao produto e outras informações importantes.

Consulte sempre o seu médico antes de iniciar ou alterar qualquer programa de exercícios.

## **Como começar**

Ao utilizar o seu dispositivo pela primeira vez, deverá realizar as seguintes tarefas para configurar o dispositivo e conhecer as principais funcionalidades.

- **1** Instalar o seu dispositivo utilizando o suporte padrão (*Instalar o suporte padrão*, página 1) ou o suporte dianteiro (*Instalar o suporte de montagem frontal*, página 1).
- **2** Ligar o dispositivo (*[Ligar o dispositivo](#page-5-0)*, página 2).
- **3** Localizar satélites (*[Adquirir sinais de satélite](#page-6-0)*, página 3).
- **4** Fazer viagem (*[Fazer viagem](#page-6-0)*, página 3).
- **5** Carregar o dispositivo (*Carregar o dispositivo*, página 1).
- **6** Registar o dispositivo (*[Registar o seu dispositivo](#page-20-0)*, [página 17\)](#page-20-0).
- **7** Transferir a sua viagem para Garmin Connect™ (*[Enviar o seu](#page-13-0) [percurso para Garmin Connect](#page-13-0)*, página 10).

## **Carregar o dispositivo**

#### *AVISO*

Para evitar corrosão, seque cuidadosamente a porta USB, a capa contra intempéries e a área envolvente antes de carregar ou ligar o dispositivo a um computador.

O dispositivo é alimentado por uma bateria de iões de lítio integrada, que pode carregar através de uma tomada de parede comum ou de uma porta USB do seu computador.

**NOTA:** o dispositivo não carrega fora do intervalo de temperaturas de 0 °C a 45 °C (32 °F a 113 °F).

**1** Levante a capa contra intempéries ① da porta mini-USB ②.

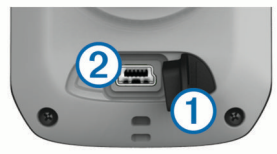

- **2** Ligue a extremidade pequena do cabo USB à porta mini-USB.
- **3** Ligue a extremidade USB do cabo ao adaptador de CA ou a uma porta USB do seu computador.
- **4** Ligue o adaptador de CA a uma tomada de parede comum. Quando ligar o dispositivo a uma fonte de alimentação, este liga-se.
- **5** Carregue completamente o dispositivo.

Uma bateria totalmente carregada pode durar cerca de 15 horas antes de ser necessário recarregá-la.

## **Acerca da bateria**

## **ATENÇÃO**

Este dispositivo inclui uma pilha de iões de lítio. Consulte no guia *Informações importantes de segurança e do produto*, na embalagem, os avisos relativos ao produto e outras informações importantes.

## **Instalar o suporte padrão**

Para uma receção de GPS ideal, posicione o suporte para montagem em bicicleta de forma a que a parte frontal do dispositivo esteja orientada para o céu. Pode instalar o suporte para montagem em bicicleta no eixo ou nos guiadores.

- **1** Selecione um local seguro para montar o dispositivo, de modo a que não interfira com a operação segura da sua bicicleta.
- **2** Coloque o disco de borracha  $\overline{0}$  na parte de trás do suporte para montagem em bicicleta.

As patilhas de borracha devem ser alinhadas com a parte de trás do suporte para montagem em bicicleta de forma a manter-se fixo.

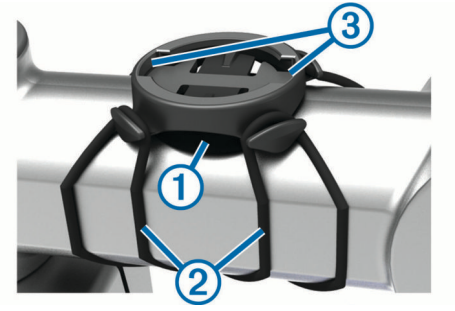

- **3** Coloque o suporte para montagem em bicicleta na barra da bicicleta.
- **4** Fixe o suporte para montagem em bicicleta de modo firme com as duas braçadeiras  $Q$ .
- **5** Alinhe as patilhas na parte de trás do dispositivo com os entalhes do suporte para montagem em bicicleta 3.
- **6** Pressione ligeiramente e rode o dispositivo para a direita até este encaixar no sítio.

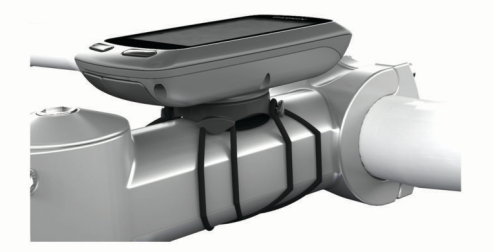

## **Instalar o suporte de montagem frontal**

- **1** Selecione um local seguro para montar o dispositivo Edge, de modo a que não interfira com a operação segura da sua bicicleta.
- **2** Utilize a chave sextavada para retirar o parafuso  $\overline{0}$  do adaptador do guiador 2.

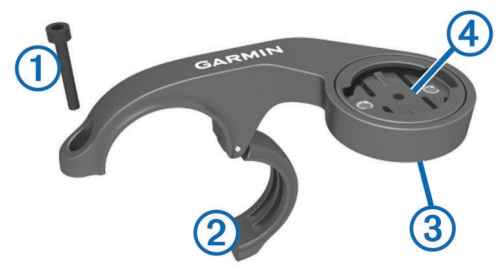

- **3** Se necessário, remova os dois parafusos da parte traseira do suporte  $\circled{3}$ , rode o adaptador  $\circled{4}$ , e volte a colocar os parafusos para alterar a orientação do suporte.
- **4** Coloque a almofada de borracha à volta do guiador:
	- Se o diâmetro do quiador for de 25,4 mm, utilize uma almofada mais espessa.
- <span id="page-5-0"></span>• Se o diâmetro do guiador for de 31,8 mm, utilize uma almofada mais fina.
- **5** Coloque o adaptador do guiador à volta da almofada.
- **6** Substitua e aperte o parafuso.

**NOTA:** a Garmin® recomenda uma especificação de binário de 0,8 Nm (7 lbf-pol.). Deve verificar periodicamente o aperto do parafuso.

**7** Alinhe as patilhas na parte de trás do dispositivo Edge com os entalhes do suporte para montagem em bicicleta ...

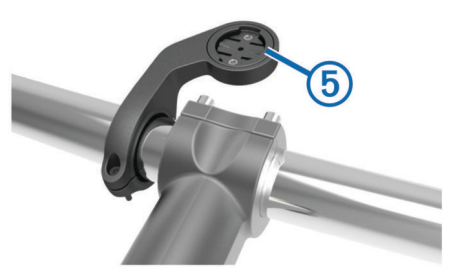

**8** Pressione ligeiramente e rode o Edge para a direita até encaixar no sítio.

## **Desbloquear o Edge**

**1** Rode o Edge para a direita para desbloquear o dispositivo.

**2** Levante o Edge do suporte.

## **Ligar o dispositivo**

Quando ligar o dispositivo pela primeira vez, ser-lhe-á pedido para configurar as definições do sistema e os perfis.

- 1 Mantenha premido  $\circlearrowleft$ .
- **2** Siga as instruções no ecrã.

Se o seu dispositivo tiver sensores ANT+® (por exemplo, um monitor de ritmo cardíaco, um sensor de velocidade ou um sensor de cadência), pode ativá-los durante a configuração.

Para obter mais informações sobre sensores ANT+ consulte a *[Sensores ANT+](#page-9-0)*, página 6.

## **Teclas**

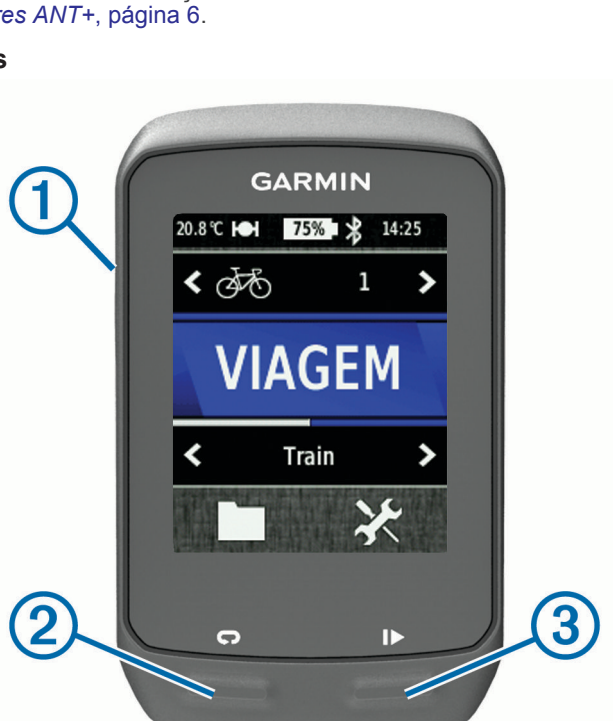

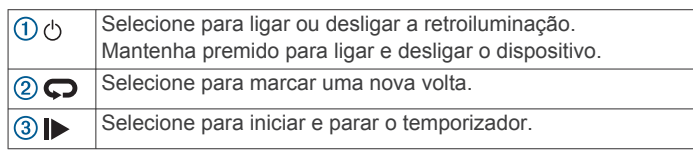

#### *Perspetiva geral do ecrã inicial*

O ecrã inicial dá-lhe acesso rápido a todas as funcionalidades do Edge.

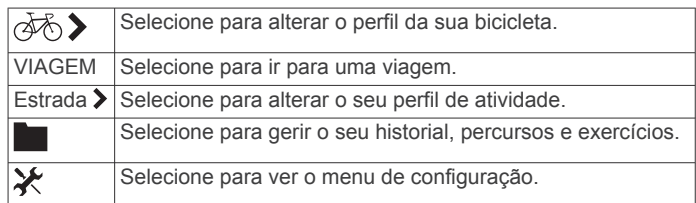

## *Utilizar o ecrã tátil*

• Quando o cronómetro está a funcionar, toque no ecrã para ver a sobreposição do cronómetro.

A sobreposição do cronómetro permite que use as definições e procure funcionalidades durante uma viagem.

- Selecione  $\sqrt{\ }$  para gravar as alterações e fechar a página.
- Selecione X para fechar a página de estado do sistema e regressar à página anterior.
- Selecione  $\bigcirc$  para regressar à página anterior.
- Selecione  $\bigoplus$  para voltar ao ecrã inicial.
- Selecione  $\uparrow$  e  $\downarrow$  para deslocar.
- Selecione (•) para visualizar a página das ligações.
- Selecione  $\overline{a}$  para eliminar um item.

## *Ver a página das ligações*

A página das ligações mostra o estado dos sinais de satélite, sensores ANT+, e o seu smartphone.

A partir do ecrã inicial, selecione a barra de estado no topo da página.

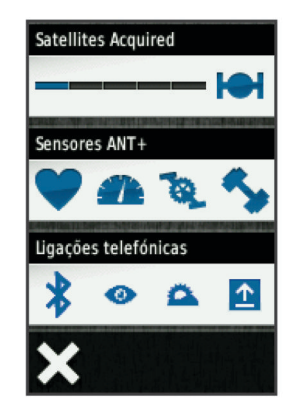

A página das ligações é apresentada. Um ícone intermitente significa que o dispositivo está a procurar. Pode selecionar qualquer ícone para alterar as definições.

#### *Utilizar a retroiluminação*

- Pode selecionar qualquer ponto do ecrã para ligar a retroiluminação, em qualquer altura.
- Selecione  $\Diamond$  para ajustar o brilho e o tempo de espera da retroiluminação.

<span id="page-6-0"></span>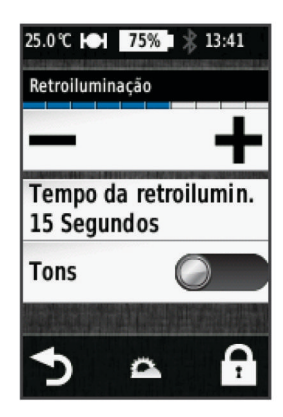

## **Adquirir sinais de satélite**

Antes de poder utilizar as funcionalidades de localização e navegação do GPS, tem de adquirir sinais de satélite.

Para adquirir sinais de satélite, o dispositivo poderá necessitar de uma visão desimpedida do céu. A data e a hora são definidas automaticamente com base na posição de GPS.

**1** Dirija-se para uma área aberta.

A parte da frente do dispositivo deve ser orientada para o céu.

- **2** A partir do ecrã inicial, selecione **VIAGEM**.
- **3** Aguarde enquanto o dispositivo localiza satélites.

A localização de sinais de satélite poderá demorar entre 30 e 60 segundos.

**Dica:** não inicie viagem até que seja apresentada a página do temporizador (*Fazer viagem*, página 3).

## **Treino**

## **Fazer viagem**

Antes de poder gravar a distância e velocidade, tem de localizar sinais de satélite (*Adquirir sinais de satélite*, página 3) ou emparelhar o seu dispositivo com um sensor ANT+opcional.

**NOTA:** o historial só é registado com o cronómetro em funcionamento.

- **1** A partir do ecrã inicial, selecione **VIAGEM**.
- **2** Aguarde enquanto o dispositivo localiza satélites.
- **3** Selecione  $\rho$  para iniciar o cronómetro.

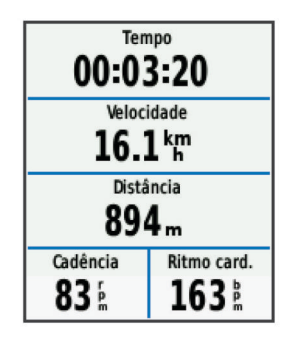

- **4** Deslize o dedo pelo ecrã para ter acesso a páginas de dados adicionais.
- **5** Se necessário, toque no ecrã para ver a sobreposição do cronómetro .
- **6** Selecione **p** para parar o cronómetro.
- **7** Selecione **Guardar**.

## **Alertas**

Pode utilizar os alertas para treinar com objetivos específicos de tempo, distância, calorias, ritmo cardíaco, cadência e potência. As definições de alertas são guardadas juntamente com o seu perfil de atividade.

## **Definir alertas de intervalo**

Se possuir um monitor de ritmo cardíaco, um sensor de cadência ou um medidor de potência opcionais, pode definir alertas de intervalo. Um alerta de intervalo notifica-o quando a medida do dispositivo estiver acima ou abaixo de um intervalo de valores especificado. Por exemplo, pode configurar o dispositivo para o alertar quando a cadência é inferior a 40 RPM e superior a 90 RPM. Também pode utilizar uma zona de treino (*[Zonas de treino](#page-9-0)*, página 6) para o alerta de intervalo.

- **1** Selecione  **de atividade.**
- **2** Selecione um perfil.
- **3** Selecione **Alertas**.
- **4** Selecione **Ritmo cardíaco**, **Cadência** ou **Alimentação**.
- **5** Se necessário, ative o alerta.
- **6** Introduza os valores mínimos e máximos ou selecione zonas.
- **7** Se necessário, selecione ✔.

Cada vez que ultrapassa o limite superior ou inferior do intervalo especificado, é apresentada uma mensagem. O dispositivo também emite um som se os tons audíveis estiverem ativados (*[Configurar os tons do dispositivo](#page-17-0)*, página 14).

## **Definir um alerta recorrente**

Um alerta recorrente notifica-o sempre que o dispositivo registar um valor ou intervalo especificado. Por exemplo, pode definir o dispositivo para o alertar a cada 30 minutos.

- 1 A partir do ecrã inicial, selecione **※ > Perfis de atividade**.
- **2** Selecione um perfil de atividade.
- **3** Selecione **Alertas**.
- **4** Selecione **Tempo**, **Distância**, ou **Caloria**.
- **5** Ligue o alerta.
- **6** Introduza um valor.
- **7** Selecione .

Cada vez que atinge o valor de alerta, é apresentada uma mensagem. O dispositivo também emite um sinal sonoro se os tons audíveis estiverem ligados (*[Configurar os tons do](#page-17-0)  dispositivo*[, página 14](#page-17-0)).

## **Exercícios**

Pode criar exercícios personalizados que incluem objetivos para cada passo do exercício e para diferentes distâncias, tempos e calorias. Pode criar exercícios usando o Garmin Connect, e transferi-los para o seu dispositivo. Também pode criar e guardar um exercício diretamente no seu dispositivo.

Também pode programar exercícios usando o Garmin Connect. Pode planear exercícios com antecedência e guardá-los no dispositivo.

## **Seguir um exercício pela Web**

Para poder transferir um exercício do Garmin Connect, precisa de uma conta Garmin Connect (*[Garmin Connect](#page-13-0)*, página 10).

- **1** Ligue o dispositivo ao computador através do cabo USB.
- **2** Visite [www.garminconnect.com/workouts](http://www.garminconnect.com/workouts).
- **3** Criar um novo exercício.
- **4** Selecione **Enviar para dispositivo**.
- **5** Desligue o dispositivo do computador e ligue-o.
- **6** Selecione > **Exercícios**.
- **7** Selecione o exercício.

## <span id="page-7-0"></span>**8** Selecione **Efetuar treino**.

## **Criar um exercício**

- **1** A partir do ecrã inicial, selecione  $\blacksquare$  > **Exercícios** >  $\blacktriangleleft$ . Aparece um novo exercício. O primeiro passo é aberto por defeito, e pode ser utilizado como fase de aquecimento.
- **2** Selecione **Nome** e introduza um nome para o exercício.
- **3** Selecione **Adicionar novo passo**.
- **4** Selecione uma etapa e selecione **Editar passo**.
- **5** Selecione **Duração** para especificar como o passo é medido. Por exemplo, selecione Distância para terminar o passo após uma distância específica.

Se selecionar Aberto, pode selecionar  $\mathbf \heartsuit$  em qualquer momento para terminar o passo.

- **6** Se necessário, introduza um valor no campo abaixo de **Duração**.
- **7** Selecione **Objetivo** para selecionar o seu objetivo durante o passo.

Por exemplo, selecione Ritmo cardíaco para manter um ritmo cardíaco constante durante a etapa.

**8** Se necessário, selecione a zona alvo ou introduza um intervalo personalizado.

Por exemplo, pode selecionar uma zona de ritmo cardíaco. Sempre que ultrapassar o limite superior ou inferior especificado para o ritmo cardíaco, o dispositivo emite um sinal sonoro e apresenta uma mensagem.

- **9** Se necessário, selecione ✔ no campo Volta de descanso. Durante uma volta de descanso, o cronómetro continua a contar e os dados são registados.
- **10** Selecione ✔ para gravar a etapa.

11 Selecione **p** para gravar o exercício.

## **Repetir etapas de um exercício**

Para poder repetir uma etapa de um exercício, tem de criar um exercício com pelo menos uma etapa.

- **1** Selecione **Adicionar novo passo**.
- **2** Selecione **Duração**.
- **3** Selecione uma opção:
	- Selecione **Repetir** para repetir um passo, uma ou mais vezes. Por exemplo, pode repetir uma etapa de 5 quilómetros dez vezes.
	- Selecione **Repetir até** para repetir uma etapa durante uma duração específica. Por exemplo, pode repetir uma etapa de 5 quilómetros durante 60 minutos ou até que o seu ritmo cardíaco atinja 160 bpm.
- **4** Selecione **Voltar ao passo** e selecione uma etapa para repetir.
- **5** Selecione ✔ para gravar a etapa.

## **Iniciar um exercício**

- 1 A partir do ecrã inicial, selecione **De Exercícios**.
- **2** Selecione um exercício.
- **3** Selecione **Efetuar treino**.

Após iniciar um exercício, o dispositivo apresenta cada etapa do exercício, o objetivo (se definido) e os dados de exercícios atuais. É emitido um sinal sonoro audível quando se encontra prestes a concluir uma etapa. É apresentada uma mensagem com a contagem decrescente do tempo ou da distância, até ser iniciada uma nova etapa.

## **Parar um exercício**

- Em qualquer altura, selecione  $\bigcirc$  para terminar um passo do exercício.
- Em qualquer altura, selecione  $\triangleright$  para parar o cronómetro.

• Em qualquer altura, selecione  $\bigtriangleup$  > **Exercícios** > **Parar treino** para concluir o exercício.

#### **Editar um Exercício**

- 1 A partir do ecrã inicial, selecione **> Exercícios**.
- **2** Selecione um exercício.
- **3** Selecione .
- **4** Selecione um passo e selecione **Editar passo**.
- **5** Altere os atributos do passo e selecione  $\checkmark$ .
- **6** Selecione **p** para gravar o exercício.

#### **Eliminar um exercício**

- 1 A partir do ecrã inicial, selecione **> Exercícios**.
- **2** Selecione um exercício.
- **3** Selecione  $\rightarrow \mathbf{B} > \mathbf{C}$ .

## **Sobre o calendário de treinos**

O calendário de treinos no seu dispositivo é uma extensão do calendário ou programa de treinos que configura no Garmin Connect. Depois de ter adicionado alguns exercícios ao calendário do Garmin Connect, pode enviá-los para o seu dispositivo. Todos os exercícios programados enviados para o dispositivo aparecem na lista do calendário de treinos ordenados por data. Quando seleciona um dia no calendário de treinos, pode ver ou fazer o exercício. O exercício programado permanece no seu dispositivo, quer o conclua ou o ignore. Quando envia exercícios programados do Garmin Connect, estes sobrepõem-se ao calendário de treinos existente.

## **Utilizar planos de treino do Garmin Connect**

Para poder transferir um plano de treinos do Garmin Connect, tem de ter uma conta Garmin Connect (*[Garmin Connect](#page-13-0)*, [página 10](#page-13-0)).

Pode procurar planos de treinos no Garmin Connect, programar exercícios e percursos, bem como transferir o plano para o seu dispositivo.

- **1** Ligue o dispositivo ao computador.
- **2** Aceda a [www.garminconnect.com.](http://www.garminconnect.com)
- **3** Selecione e programe um plano de treino.
- **4** Reveja o plano de treino no seu calendário.
- **5** Selecione -, e siga as instruções no ecrã.

## **Utilizar o Virtual Partner®**

O seu Virtual Partner é uma ferramenta de treino, concebida para ajudá-lo a cumprir os seus objetivos.

- **1** Faça uma viagem.
- **2** Desloque a página até à página Virtual Partner para ver quem lidera.

<span id="page-8-0"></span>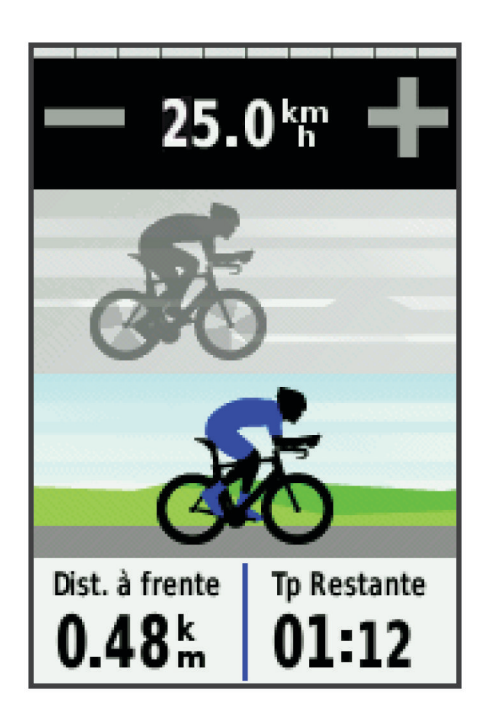

**3** Se necessário, use  $\biguparrow \biguplus e =$  para ajustar a velocidade da Virtual Partner durante a sua viagem.

## **Percursos**

- **Seguir uma atividade gravada anteriormente**: pode seguir um percurso guardado apenas por ser uma boa rota. Pode, por exemplo, guardar e seguir uma rota "amiga das bicicletas" para o trabalho.
- **Correr contra uma atividade gravada anteriormente**: pode também seguir um percurso guardado, tentando igualar ou superar objetivos de desempenho pré-estabelecidos. Por exemplo, se o percurso original foi concluído em 30 minutos, pode correr conta um Virtual Partner e tentar concluir o percurso em menos de 30 minutes.
- **Seguir uma viagem anterior a partir de Garmin Connect**: pode enviar um percurso do Garmin Connect para o seu dispositivo. Assim que for guardado no seu dispositivo, pode seguir o percurso ou correr contra ele.

## **Criar um percurso no seu dispositivo**

Para poder criar um percurso tem de ter uma atividade com dados GPS guardados no dispositivo.

- 1 Selecione **> Percursos** >  $\equiv$  > Criar novo.
- **2** Selecione uma atividade na qual pretende basear o seu percurso.
- **3** Introduza um nome para o percurso e selecione  $\checkmark$ . O percurso aparece na lista.
- **4** Selecione o percurso e analise os respetivos detalhes.
- **5** Se necessário, selecione **Definições** para editar os detalhes do percurso.

Por exemplo, pode alterar o nome do percurso ou ligar o Virtual Partner.

6 Selecione **5** > **VIAGEM**.

## **Seguir um percurso pela Web**

Para poder transferir percursos do Garmin Connect, deve ter uma conta Garmin Connect (*[Garmin Connect](#page-13-0)*, página 10).

- **1** Ligue o dispositivo ao computador através do cabo USB.
- **2** Aceda a [www.garminconnect.com](http://www.garminconnect.com).
- **3** Crie um novo percurso ou selecione um percurso existente.
- **4** Selecione **Enviar para dispositivo**.
- **5** Desligue o dispositivo do computador e ligue-o.
- **6** Selecione **D** > **Percursos**.
- **7** Selecione o percurso.
- **8** Selecione **VIAGEM**.

#### **Dicas para treinar com percursos**

- Se incluir um aquecimento, selecione  $\blacktriangleright$  para iniciar o percurso e faça o aquecimento normalmente.
- Mantenha-se afastado do percurso durante o aquecimento. Quando estiver pronto para começar, dirija-se ao percurso. Quando se encontrar em qualquer parte do percurso, é apresentada uma mensagem.

**NOTA:** assim que selecionar  $\triangleright$ , o seu Virtual Partner inicia o percurso e não aguarda pelo fim do seu aquecimento.

- Percorra o mapa para ver o mapa do percurso.
- Se se desviar do percurso, o dispositivo apresenta uma mensagem.

## **Apresentar um percurso no mapa**

Para cada percurso guardado no dispositivo, pode personalizar a forma como é apresentado no mapa. Por exemplo, pode definir que o seu percurso de deslocação para o trabalho seja sempre apresentado no mapa a amarelo. Pode definir que o percurso alternativo seja apresentado a verde. Isso permite-lhe visualizar os percursos durante a viagem, mas não permite seguir ou navegar num percurso específico.

- 1 A partir do ecrã inicial, selecione **Department para a percursos**.
- **2** Selecione o percurso.
- **3** Selecione **Definições** > **Visualização do mapa**.
- **4** Selecione **Apresentar sempre** > **Ativar** para que o percurso seja apresentado no mapa.
- **5** Selecione **Cor** e selecione uma cor.

Da próxima vez que passar perto do percurso, este é apresentado no mapa.

#### **Alterar a velocidade do percurso**

- 1 A partir do ecrã inicial, selecione **Department para a percursos**.
- **2** Selecione um percurso.
- **3** Selecione **VIAGEM**.
- **4** Desloque até à página Virtual Partner.
- **5** Use  $\biguparrow$  ou  $\biguparrow$  para ajustar a percentagem de tempo para concluir o percurso.

Por exemplo, para melhorar o tempo de percurso em 20%, introduza uma velocidade de percurso de 120%. Irá competir contra o Virtual Partner para concluir um percurso de 30 minutos em 24 minutos.

#### **Parar um percurso**

- **1** Toque no ecrã para ver a sobreposição do cronómetro.
- 2 Selecione **Q** > **Percursos** > **Parar percurso**.

#### **Eliminar um percurso**

1 A partir do ecrã inicial, selecione **Departs** > **Percursos**.

#### **2** Selecione um percurso.

3 Selecione  $\overline{\mathbf{M}}$  >  $\mathbf{v}$ .

## **Segmentos**

Pode enviar segmentos da conta Garmin Connect para o dispositivo. Depois de guardar um segmento no seu dispositivo, pode competir tentando igualar ou superar o seu recorde pessoal ou contra outros ciclistas que o tenham percorrido.

**NOTA:** ao transferir um percurso da conta Garmin Connect, todos os segmentos no percurso são automaticamente transferidos.

## <span id="page-9-0"></span>**Segmentos Strava™**

Pode transferir segmentos Strava para o dispositivo Edge. Siga os segmentos Strava para comparar o seu desempenho com viagens anteriores e com amigos e profissionais que tenham percorrido o mesmo segmento.

Para subscrever o Strava, aceda ao widget de segmentos na conta Garmin Connect. Para obter mais informações, aceda a [www.strava.com](http://www.strava.com).

As informações neste manual aplicam-se a segmentos Garmin Connect e Strava.

## **Transferir um segmento da Web**

Para poder transferir segmentos do Garmin Connect, necessita de uma conta Garmin Connect (*[Garmin Connect](#page-13-0)*, página 10).

**1** Ligue o dispositivo ao computador através do cabo USB.

**NOTA:** se estiver a utilizar segmentos do Strava, os seus segmentos favoritos são transferidos automaticamente para o seu dispositivo quando for ligado ao Garmin Connect Mobile ou ao seu computador.

- **2** Aceda a [www.garminconnect.com](http://www.garminconnect.com).
- **3** Crie um novo segmento ou selecione um segmento existente.
- **4** Selecione **Enviar para dispositivo**.
- **5** Desligue o dispositivo do computador e ligue-o.
- **6** Selecione > **Segmentos**.

O segmento aparece na lista.

#### **Ativar segmentos**

Pode ativar corridas e indicações do Virtual Partner que o alertam para segmentos em aproximação.

- **1** Selecione > **Segmentos**.
- **2** Selecione um segmento.
- **3** Selecione **Ativar**.

**NOTA:** as indicações que o alertam para segmentos em aproximação são apresentadas apenas para segmentos ativados.

#### **Competir num segmento**

Os segmentos são percursos de corrida virtuais. Pode competir num segmento e comparar o seu desempenho com atividades anteriores, desempenho de outros ciclistas, contactos na sua conta Garmin Connect ou outros membros da comunidade de ciclistas. Pode carregar os seus dados de atividade na conta Garmin Connect para visualizar a sua posição no segmento.

**NOTA:** se a sua conta Garmin Connect e do Strava estiverem associadas, a sua atividade é enviada automaticamente para a sua conta Strava para que possa rever a posição do segmento.

- 1 Selecione  $\triangleright$  para iniciar o temporizador e comece a pedalar. Quando o seu percurso se cruza com um segmento ativado, pode competir no segmento.
- **2** Comece a competir no segmento.
- **3** Navegue até ao ecrã Virtual Partner para ver o seu progresso.
- **4** Se necessário, selecione **く**ou **>** para alterar o seu objetivo durante a competição.

Pode competir contra o líder do grupo, um adversário ou outros ciclistas (se aplicável).

Quando o segmento é concluído, é apresentada uma mensagem.

## **Ver detalhes de segmentos**

1 Selecione > Segmentos.

- **2** Selecione um segmento.
- **3** Selecione uma opção:
	- Selecione **Mapa** para ver o segmento no mapa.
- Selecione **Elevação** para ver um registo de elevação do segmento.
- Selecione **Tabela classificações** para ver os tempos das viagens e as velocidades médias do líder do segmento, líder do grupo ou adversário, o seu melhor tempo pessoal e velocidade média, e outros ciclistas (se aplicável).

**Dica:** pode selecionar uma entrada na classificação para alterar o seu objetivo de competição para o segmento.

#### **Opções de segmentos**

#### Selecione **D** > **Segmentos** >  $\blacksquare$

- **Procurar**: permite-lhe procurar segmentos guardados por nome.
- **Ativar todos**: ativa todos os segmentos atualmente carregados no dispositivo.
- **Desativar todos**: desativa todos os segmentos atualmente carregados no dispositivo.
- **Editar vários**: permite-lhe ativar ou desativar vários segmentos carregados no dispositivo.

## **Eliminar um segmento**

- **1** Selecione > **Segmentos**.
- **2** Selecione um segmento.
- **3** Selecione  $\overline{B}$  >  $\checkmark$ .

## **Registos pessoais**

Quando termina uma viagem, o dispositivo apresenta todos os novos registos pessoais que tiver atingido durante a viagem. Os registos pessoais incluem o seu tempo mais rápido numa distância predefinida, a viagem mais longa, e a maior subida obtida durante uma viagem.

#### **Repor os recordes pessoais**

Pode repor um recorde pessoal para que seja apresentado o recorde pessoal gravado anteriormente.

- 1 A partir do ecrã inicial, selecione **> Recordes pessoais**.
- 2 Selecione **...**
- **3** Selecione um recorde e, em sequida, selecione  $\checkmark$ . **NOTA:** isto não elimina quaisquer atividades guardadas.

## **Zonas de treino**

- Zonas de ritmo cardíaco (*[Definir as suas zonas de ritmo](#page-10-0) cardíaco*[, página 7\)](#page-10-0)
- Zonas de potência (*[Definição das suas Zonas de potência](#page-12-0)*, [página 9](#page-12-0))
- Zonas de velocidade (*Definir as suas zonas de velocidade*, página 6)

#### **Definir as suas zonas de velocidade**

O seu dispositivo contém diversas zonas de velocidade, da mais lenta à velocidade máxima. Os valores destas zonas são predefinidos e podem não ser adequados para as suas capacidades pessoais. Pode personalizar as suas zonas no dispositivo ou através de Garmin Connect.

- **1** A partir do ecrã inicial, > **Zonas de treino** > **Velocidade**.
- **2** Selecione uma zona.

Pode introduzir um nome personalizado para a zona.

- **3** Introduza os valores de velocidade mínimo e máximo.
- **4** Repita os passos 2-3 para cada zona.

## **Sensores ANT+**

O seu dispositivo pode ser utilizado com sensores ANT+ sem fios. Para obter mais informações sobre a compatibilidade e

<span id="page-10-0"></span>sobre a compra de sensores adicionais, vá a [http://buy.garmin.com.](http://buy.garmin.com)

## **Colocar o monitor de ritmo cardíaco**

**NOTA:** se não tiver um monitor de ritmo cardíaco, pode ignorar este passo.

O monitor de ritmo cardíaco deve ser usado em contacto direto com a pele, abaixo do esterno. Deve estar ajustado de forma a não deslizar durante a atividade.

**1** Coloque o módulo do monitor de ritmo cardíaco ① na correia.

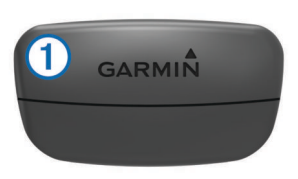

Os logótipos Garmin no módulo e na correia devem ficar virados para cima.

**2** Humedeça os elétrodos 2 e os adesivos de contacto 3 na parte de trás da correia de forma a criar uma ligação forte entre o peito e o transmissor.

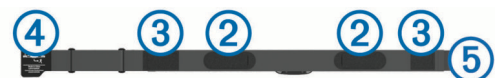

**3** Envolva a correia à volta do peito e prenda o gancho da correia  $\overline{4}$  à argola  $\overline{5}$ .

**NOTA:** a etiqueta não deve ficar enrolada.

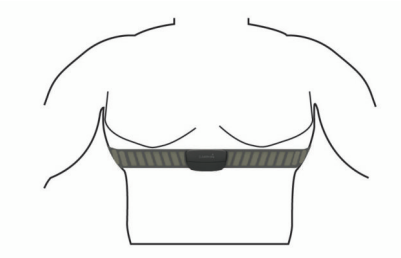

Os logótipos Garmin devem ficar virados para cima.

**4** Coloque o dispositivo ao alcance de 3 m (10 pés) do monitor de ritmo cardíaco.

Depois de colocar o monitor de ritmo cardíaco, este fica ativo e começa a enviar dados.

**Dica:** se os dados relativos ao ritmo cardíaco forem imprecisos ou não aparecerem, consulte as dicas de resolução de problemas (*Sugestões no caso de existência de dados incorretos do monitor de ritmo cardíaco*, página 7).

#### **Definir as suas zonas de ritmo cardíaco**

O dispositivo utiliza as suas informações de perfil do utilizador a partir da configuração inicial para determinar as suas zonas de ritmo cardíaco. Pode ajustar manualmente as zonas de ritmo cardíaco aos seus objetivos de condição física (*Objetivos de condição física*, página 7). Para obter dados de calorias mais precisos durante a sua atividade, defina o seu ritmo cardíaco máximo, o seu ritmo cardíaco mínimo,o seu ritmo cardíaco em repouso e as suas zonas de ritmo cardíaco.

- **1** A partir do ecrã inicial, selecione  $⊁$  **> Zonas de treino** > **Ritmo cardíaco**.
- **2** Introduza os seus valores de ritmo cardíaco máximo, mínimo e em repouso.

Os valores das zonas atualizam automaticamente; no entanto, também pode editar cada um dos valores manualmente.

**3** Selecione **Baseado em:**.

- **4** Selecione uma opção:
	- Selecione **BPM** para visualizar e editar as zonas em batimentos por minuto.
	- Selecione **% máximo** para visualizar e editar as zonas enquanto percentagem do seu ritmo cardíaco máximo.
	- Selecione **% RCR** para visualizar e editar as zonas enquanto percentagem do seu ritmo cardíaco em repouso.

## **Acerca das zonas de ritmo cardíaco**

Muitos atletas utilizam zonas de ritmo cardíaco para medir e aumentar a sua força cardiovascular e melhorar o seu nível de condição física. Uma zona de ritmo cardíaco é um intervalo definido de batimentos cardíacos por minuto. As cinco zonas de ritmo cardíaco comummente aceites estão numeradas com uma intensidade crescente de 1 a 5. Geralmente, estas zonas são calculadas com base em percentagens do seu ritmo cardíaco máximo.

## **Objetivos de condição física**

A compreensão das suas zonas de ritmo cardíaco pode ajudá-lo a aumentar e a melhorar a sua condição física se respeitar e aplicar estes princípios.

- O seu ritmo cardíaco é uma boa forma de medir a intensidade do exercício.
- O treino em determinadas zonas de ritmo cardíaco pode ajudá-lo a melhorar a capacidade e força cardiovasculares.
- O conhecimento das suas zonas de ritmo cardíaco pode evitar o exercício físico excessivo e diminuir o risco de lesões.

Se sabe qual é o seu ritmo cardíaco máximo, pode utilizar a tabela (*[Cálculos da zona de ritmo cardíaco](#page-22-0)*, página 19) para determinar a melhor zona de ritmo cardíaco para os seus objetivos físicos.

Se o desconhece, use uma das calculadoras disponíveis na Internet. Alguns ginásios e centros de saúde podem disponibilizar um teste que mede o ritmo cardíaco máximo. O ritmo cardíaco máximo padrão é 220 menos a sua idade.

#### **Sugestões no caso de existência de dados incorretos do monitor de ritmo cardíaco**

Se os dados do monitor de ritmo cardíaco estiverem errados ou não aparecerem, pode tentar estas sugestões.

- Volte a humedecer com água os elétrodos e os adesivos de contacto (se aplicável).
- Aperte a correia junto ao peito.
- Aqueça durante 5 a 10 minutos.
- Siga as instruções de manutenção (*[Cuidados a ter com o](#page-18-0)  [monitor de ritmo cardíaco](#page-18-0)*, página 15).
- Use uma camisola de algodão ou molhe abundantemente ambos os lados da correia.

As fibras sintéticas podem entrar em contacto com o monitor de ritmo cardíaco e criar eletricidade estática, interferindo desta forma com os sinais cardíacos.

• Afaste-se de elementos que possam interferir com o seu monitor de ritmo cardíaco.

Tais elementos poderão ser campos eletromagnéticos fortes, alguns sensores sem fios de 2,4 GHz, linhas de alta tensão, motores elétricos, fornos, micro-ondas, telefones sem fios de 2,4 GHz e pontos de acesso LAN sem fios.

## **Instalar o sensor de velocidade**

**NOTA:** se não tiver este sensor, pode ignorar este passo. **Dica:** a Garmin recomenda a colocação da bicicleta num suporte durante a instalação do sensor.

- <span id="page-11-0"></span>**1** Coloque o sensor de velocidade no topo do cubo de roda e segure-o.
- **2** Puxe a correia 1 à volta do cubo de roda e fixe-a no encaixe 2 do sensor.

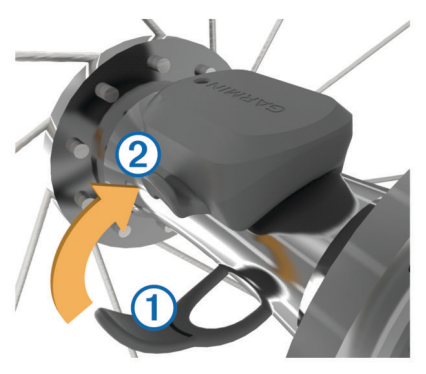

O sensor pode ficar inclinado se for instalado num cubo assimétrico. Isto não afeta o funcionamento.

**3** Faça a roda girar para comprovar a folga.

O sensor não pode entrar em contacto com outras peças da bicicleta.

**NOTA:** o LED pisca a verde durante cinco segundos para assinalar atividade após duas rotações.

## **Instalar o sensor de cadência**

**NOTA:** se não tiver este sensor, pode ignorar este passo. **Dica:** a Garmin recomenda a colocação da bicicleta num suporte durante a instalação do sensor.

**1** Selecione o tamanho de braçadeira que se ajusta ao braço da manivela ① de forma segura.

A braçadeira que selecionar deve ser a mais pequena que se estende ao longo do braço da manivela.

- **2** No lado oposto à transmissão, coloque a parte plana do sensor de cadência no interior do braço da manivela e segure-o.
- **3** Estique as bracadeiras 2 à volta do braço da manivela e prenda-as nos encaixes 3 do sensor.

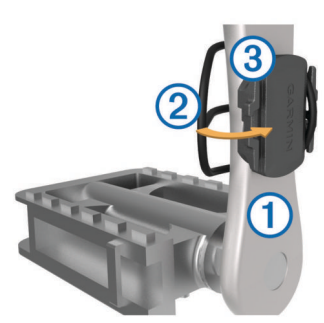

**4** Rode o braço da manivela para comprovar a folga. O sensor e as braçadeiras não devem entrar em contacto com qualquer parte da bicicleta ou do calçado.

**NOTA:** o LED pisca a verde durante cinco segundos para assinalar atividade após duas rotações.

**5** Faça um teste de condução de 15 minutos e inspecione o sensor e as braçadeiras para garantir que não existem sinais de danos.

## **Acerca dos sensores de velocidade e de cadência**

Os dados de cadência do sensor de cadência são sempre guardados. Se não estiverem emparelhados sensores de velocidade e de cadência com o dispositivo, são utilizados os dados de GPS para calcular a velocidade e a distância.

A cadência é a taxa de pedalada ou "rotação", medida pelo número de rotações do braço da manivela por minuto (rpm).

## **Instalar o GSC™ 10**

**NOTA:** se não tiver um GSC 10, pode ignorar este passo. Para que o Edge possa receber dados, os dois ímanes devem estar alinhados com as respetivas linhas de indicação.

- **1** Coloque o GSC 10 na correia traseira (no lado oposto à transmissão).
- **2** Se necessário, coloque o painel em borracha plano  $\bigcirc$  ou o painel em borracha em forma de triângulo entre o GSC 10 e a correia para obter estabilidade.

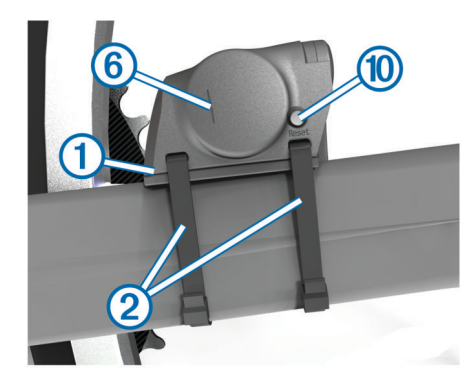

- **3** Fixe o GSC 10 com as duas braçadeiras 2, sem apertar.
- **4** Fixe o íman do pedal **3** ao braço da manivela com o suporte adesivo e uma bracadeira de cabos  $(4)$ .

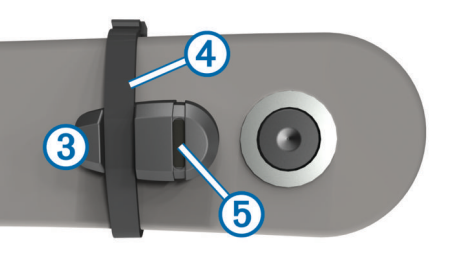

O íman do pedal deve encontrar-se a 5 mm do GSC 10. A linha de indicação 5 no íman do pedal deve estar alinhada com a linha de indicação 6 no GSC 10.

**5** Desaparafuse o íman do raio (7) da peça em plástico.

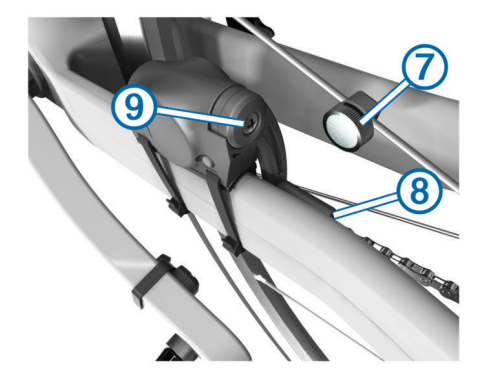

**6** Introduza o raio na ranhura da peça em plástico e aperte ligeiramente.

O íman do raio pode estar afastado do GSC 10 se não existir espaço suficiente entre o braço do sensor e o raio. O íman do raio deve estar alinhado com a linha de indicação  $\circledast$  no braço do sensor.

- **7** Desaperte o parafuso **9** no braço do sensor.
- **8** Coloque o braço do sensor a uma distância de 5 mm do íman do raio.

<span id="page-12-0"></span>Também pode inclinar o GSC 10, aproximando-o de qualquer um dos ímanes, para melhorar o alinhamento.

**9** Selecione **Reset** (0 no GSC 10.

O LED apresenta-se vermelho e, de seguida, verde.

**10**Pedale para testar o alinhamento do sensor.

O LED vermelho pisca sempre que o íman do pedal passa pelo sensor. O LED verde pisca sempre que o íman do raio passa pelo braço do sensor.

**NOTA:** depois de reposto, o LED apresenta-se intermitente durante as primeiras 60 passagens. Selecione Reset novamente se pretender passagens adicionais.

**11**Depois de realizado o alinhamento e confirmado o funcionamento de todos os componentes, aperte as braçadeiras dos cabos, o braço do sensor e o íman do raio.

Garmin recomenda que o binário seja de 0,21 a 0,27 Nm (1,9 a 2,4 lbf-pol.) de modo a garantir uma selagem à prova de água do braço do sensor do GSC 10.

## **Acerca do GSC 10**

Os dados de cadência do GSC 10 são sempre guardados. Se não houver um GSC 10 emparelhado, os dados GPS são utilizados para calcular a velocidade e a distância.

A cadência é a taxa de pedalada ou "rotação", medida pelo número de rotações do braço da manivela por minuto (rpm). Existem dois sensores no GSC 10: um de cadência e outro de velocidade.

## **Dados médios de cadência ou potência**

A definição de média de dados não iguais a zero está disponível se treinar com um sensor de cadência opcional ou um medidor de potência. A predefinição exclui valores de zero que ocorrem quando não está a pedalar.

Para alterar esta definição, consulte *[Definições do registo de](#page-17-0)  dados*[, página 14](#page-17-0).

## **Treinar com medidores de potência**

- Aceda a [www.garmin.com/intosports](http://www.garmin.com/intosports) para obter uma lista dos sensores ANT+ compatíveis com o seu dispositivo (por exemplo, Vector™).
- Para mais informações, consulte o manual do utilizador para o seu medidor de potência.
- Ajuste as suas zonas de potência para corresponder aos seus objetivos e capacidades (*Definição das suas Zonas de potência*, página 9).
- Use alertas de intervalo para ser notificado quando chegar a uma zona de potência específica (*[Definir alertas de intervalo](#page-6-0)*, [página 3\)](#page-6-0).
- Personalize os campos de dados de potência (*[Personalizar](#page-15-0) [as páginas de dados](#page-15-0)*, página 12).

## **Definição das suas Zonas de potência**

Os valores destas zonas são predefinidos e podem não ser adequados para as suas capacidades pessoais. Pode ajustar manualmente as suas zonas no dispositivo ou através de Garmin Connect. Se sabe o valor do seu limite de potência funcional (FTP), introduza-o e aguarde que o software calcule automaticamente as suas zonas de potência.

- **1** A partir do ecrã inicial, selecione  $⊁$  **> Zonas de treino** > **Alimentação**.
- **2** Introduza o seu valor FTP.
- **3** Selecione **Baseado em:**.
- **4** Selecione uma opção:
	- Selecione **Watts** para visualizar e editar as zonas em watts.

• Selecione **% LPF** para visualizar e editar as zonas enquanto percentagem do seu limite de potência funcional.

## **Calibrar o seu medidor de potência**

Antes de calibrar o seu medidor de potência, deve instalá-lo corretamente, emparelhá-lo com o seu dispositivo GPS, e gravar ativamente os dados.

Para obter instruções de calibração específicas para o seu medidor de potência, consulte o manual do fabricante.

- 1 A partir do ecrã inicial, selecione  $\lambda$ .
- **2** Selecione **Perfis de bicicleta**.
- **3** Selecione um perfil.
- **4** Selecione > **Calibrar**.
- **5** Pedale para manter o medidor de potência ativo até aparecer a mensagem.
- **6** Siga as instruções no ecrã.

#### **Potência com base no pedal**

O Vector mede a potência com base no pedal.

O Vector mede a força aplicada várias centenas de vezes por segundo. O Vector também mede a sua cadência ou a velocidade da pedalada. Ao medir a força, a direção da força, a rotação do braço da manivela e o tempo, o Vector consegue determinar a potência (watts). Uma vez que o Vector mede separadamente a potência da perna esquerda e da perna direita, indica o seu balanço de potência entre o lado esquerdo e direito.

**NOTA:** o sistema Vector S não oferece balanço de potência entre o lado esquerdo e o direito.

## **Utilizar mudanças da Shimano® Di2™**

Para poder utilizar as mudanças eletrónicas Di2, tem de as emparelhar com o seu dispositivo (*Emparelhar os sensores ANT+*, página 9). Pode personalizar os campos de dados Di2 opcionais (*[Personalizar as páginas de dados](#page-15-0)*, página 12). O dispositivo Edge 510 apresenta os valores de ajuste atuais quando o sensor estiver no modo de ajuste.

## **Perceção situacional**

O dispositivo Edge pode ser utilizado com luzes de bicicleta inteligentes e radar traseiro Varia™ para melhorar a perceção situacional. Consulte o manual do utilizador do dispositivo Varia para obter mais informações.

**NOTA:** poderá ter de atualizar o software do Edge antes de emparelhar dispositivos Varia (*[Atualizar o software](#page-19-0)*, [página 16](#page-19-0)).

## **Emparelhar os sensores ANT+**

Antes de poder emparelhar, tem de colocar o monitor de ritmo cardíaco ou instalar o sensor.

O emparelhamento é a ligação de sensores sem fios ANT+, como, por exemplo, ligar um monitor de ritmo cardíaco ao seu dispositivo Garmin.

**1** Coloque o dispositivo ao alcance (3 m) do sensor.

**NOTA:** afaste-se 10 m de outros sensores ANT+ durante o emparelhamento.

- 2 A partir do ecrã inicial, selecione **※ > Perfis de bicicleta**
- **3** Selecione um perfil.
- **4** Selecione um sensor.
- **5** Ative o sensor e selecione **Procurar**.

Quando o sensor estiver emparelhado com o seu dispositivo, o estado do sensor é Ligado. Pode personalizar um campo de dados para apresentar os dados do sensor.

## <span id="page-13-0"></span>**Emparelhar um Monitor de ritmo cardíaco**

Antes de poder emparelhar, deve colocar o monitor de ritmo cardíaco.

**1** Coloque o dispositivo ao alcance (3 m) do monitor de ritmo cardíaco.

**NOTA:** afaste-se 10 m de outros sensores ANT+ durante o emparelhamento.

**2** Selecione > **Ritmo cardíaco** > **Ativar** > **Procurar**. Quando o monitor de ritmo cardíaco estiver emparelhado com o seu dispositivo, o estado do sensor é Ligado.

## **Utilizar uma balança**

Se tiver uma balança compatível com ANT+, o dispositivo pode ler os dados diretamente da balança.

- **1** A partir do ecrã inicial, selecione  $\mathcal{X}$  > **Balança**. Uma mensagem irá aparecer quando a balança for encontrada.
- **2** Coloque-se sobre a balança quando for indicado.
- **NOTA:** se utilizar uma balança de cálculo da composição do corpo, descalce os sapatos e as meias para garantir a leitura e o registo de todos os parâmetros da composição do corpo.
- **3** Desça da balança quando for indicado.

**Dica:** se ocorrer algum erro, desça da balança. Coloque-se sobre a balança quando for indicado.

## **Dados da balança inteligente Garmin Index™**

Se tiver um dispositivo Garmin Index, os dados mais recentes da balança inteligente são guardados na sua conta Garmin Connect. Da próxima vez que ligar o dispositivo Edge 510 à sua conta Garmin Connect, os dados relativos ao peso são atualizados no seu perfil de utilizador Edge 510.

## **Historial**

O historial inclui tempo, distância, calorias, velocidade, dados da volta, elevação e informações do sensor ANT+ opcionais.

**NOTA:** o histórico não é guardado quando o cronómetro está parado ou em pausa.

Quando a memória do dispositivo está cheia, é apresentada uma mensagem. O dispositivo não elimina nem substitui automaticamente o seu historial. Transfira o seu historial para Garmin Connect periodicamente, para manter o registo de informações de todos os seus percursos.

## **Ver a sua viagem**

- 1 A partir do ecrã inicial, selecione **> Viagens**.
- **2** Selecione **Última viagem** ou **Todas as viagens**.
- **3** Selecione uma opção.

## **Visualizar dados totais**

Pode ver os dados acumulados que gravou no Edge, incluindo o número de viagens, o tempo, a distância e as calorias.

A partir do ecrã inicial, selecione > **Totais**.

## **Enviar o seu percurso para Garmin Connect**

#### *AVISO*

Para evitar corrosão, seque cuidadosamente a porta USB, a capa contra intempéries e a área envolvente antes de carregar ou ligar o dispositivo a um computador.

**1** Levante a capa contra intempéries  $\Omega$  da porta mini-USB  $\Omega$ .

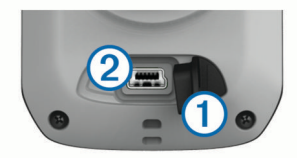

- **2** Ligue a extremidade pequena do cabo USB à porta mini-USB.
- **3** Ligue a extremidade grande do cabo USB à porta USB do computador.
- **4** Visite [www.garminconnect.com/start.](http://www.garminconnect.com/start)
- **5** Siga as instruções no ecrã.

#### **Garmin Connect**

Pode ligar-se aos seus amigos no Garmin Connect. O Garmin Connect oferece-lhe as ferramentas para monitorizar, analisar, partilhar e incentivar atividades entre si e os seus amigos. Registe os eventos do seu estilo de vida ativo, incluindo corridas, passeios, viagens de bicicleta, natação, caminhadas, triatlos e muito mais. Para se registar com uma conta gratuita, aceda a [www.garminconnect.com/start.](http://www.garminconnect.com/start)

- **Guarde as suas atividades**: depois de concluir e guardar uma atividade com o seu dispositivo, pode carregar essa mesma atividade para o Garmin Connect e mantê-la o tempo que desejar.
- **Analise os seus dados**: pode ver informações mais detalhadas sobre a sua atividade, incluindo o tempo, distância, elevação, ritmo cardíaco, calorias queimadas, cadência, uma vista superior do mapa, gráficos de ritmo de velocidade, e relatórios personalizáveis.

**NOTA:** alguns dados requerem acessórios opcionais, como um monitor de ritmo cardíaco.

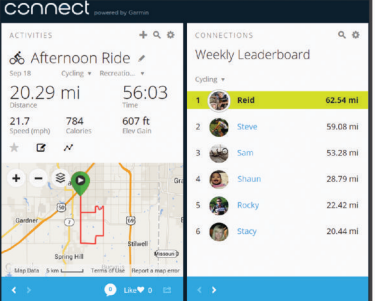

- **Planeie o seu treino**: pode escolher um objetivo para a sua forma física e carregar um dos planos de treino diários.
- **Partilhe as suas atividades**: pode ligar-se a amigos para seguirem as atividades de cada um ou publicar ligações para as suas atividades nas suas redes sociais favoritas.

## **Funcionalidades que exigem uma ligação Bluetooth®**

O dispositivo Edge tem funcionalidades com ligação Bluetooth para o seu smartphone ou dispositivo de fitness compatível. Algumas funcionalidades requerem a instalação da aplicação móvel Garmin Connect no seu smartphone. Aceda a [www.garmin.com/intosports/apps](http://www.garmin.com/intosports/apps) para obter mais informações.

**NOTA:** o seu dispositivo deve estar ligado ao seu smartphone com Bluetooth para poder tirar partido de algumas funcionalidades.

- **LiveTrack**: permite aos amigos e família seguir as suas corridas e atividades de treino em tempo real. Pode convidar seguidores através de e-mail ou redes sociais, permitindolhes ver os seus dados numa página de registo do Garmin Connect.
- **Transferência de atividades para o Garmin Connect**: envia a sua atividade automaticamente para o Garmin Connect assim que terminar de guardar a sua atividade.
- <span id="page-14-0"></span>**Transferências de percursos e exercícios em Garmin Connect**: permite-lhe pesquisar atividades no Garmin Connect através do seu smartphone e enviá-las para o seu dispositivo.
- **Interação em redes sociais**: permite-lhe publicar e atualizar na sua rede social favorita quando transfere uma atividade para o Garmin Connect.
- **Atualizações meteorológicas**: envia condições meteorológicas e alertas em tempo real para o seu dispositivo.

#### *Emparelhar um Edge com o seu Smartphone*

Pode emparelhar o Edge com um smartphone Apple® ou Android™ com a aplicação móvel Garmin Connect instalada para utilizar as funcionalidades que exigem uma ligação.

- **1** Coloque o smartphone e o Edge a uma distância máxima de 10 m entre si.
- **2** No Edge, selecione  $⊁$  > **Bluetooth** > Ativar > **Emparelhar Smartphone**.
- **3** No smartphone, ative o Bluetooth.
- É apresentada uma lista de Bluetooth dispositivos próximos .
- **4** Selecione o Edge a partir da lista.
- **5** Confirme que aparece a mesma chave de acesso no Edge e no smartphone.

Pode agora ativar as funcionalidades que exigem uma ligação utilizando a aplicação móvel Garmin Connect.

#### **Enviar uma viagem para o seu smartphone**

Para enviar uma viagem para o smartphone, é necessário instalar a aplicação móvel Garmin Connect no seu smartphone e emparelhá-lo com o seu dispositivo (*[Bluetooth Definições](#page-15-0)*, [página 12\)](#page-15-0).

- 1 A partir do ecrã inicial, selecione **De Xiagens**.
- **2** Selecione uma viagem.
- 3 Selecione <sup>2</sup>.

## **Eliminar o historial**

- 1 A partir do ecrã inicial, selecione **De > Eliminar.**
- **2** Selecione uma opção:
	- Selecione **Todas as viagens** para eliminar todas as atividades guardadas no historial.
	- Selecione **Viagens antigas** para eliminar atividades guardadas há mais de um mês.
	- Selecione **Todos os totais** para repor todos os totais de distância e tempo.

**NOTA:** isto não elimina quaisquer atividades guardadas.

- Selecione **Todos os percursos** para eliminar todos os percursos que tenha guardado ou transferido para o dispositivo.
- Selecione **Todos os exercícios** para eliminar todos os exercícios que tenha guardado ou transferido para o dispositivo.
- Selecione **Todos os registos pessoais** para eliminar todos os registos pessoais guardados no dispositivo.

**NOTA:** isto não elimina quaisquer atividades guardadas.

**3** Selecione ✔.

## **Registo de dados**

O dispositivo utiliza o registo inteligente. Grava os pontos-chave onde são registadas alterações de direção, velocidade ou ritmo cardíaco.

Quando um medidor de potência é emparelhado, o dispositivo grava pontos todos os segundos. A gravação de pontos todos os segundos permite um registo extremamente detalhado, e utiliza mais memória disponível.

Para obter informação sobre dados médios sobre cadência e potência, consulte *[Dados médios de cadência ou potência](#page-12-0)*, [página 9](#page-12-0).

## **Gestão de dados**

**NOTA:** o dispositivo não é compatível com o Windows® 95, 98, Me, Windows NT<sup>®</sup> e o Mac<sup>®</sup> OS 10.3 e anteriores.

## **Ligar o dispositivo ao computador**

#### *AVISO*

Para evitar corrosão, seque cuidadosamente a porta USB, a capa contra intempéries e a área envolvente antes de carregar ou ligar o dispositivo a um computador.

- **1** Levante a capa contra intempéries da porta mini-USB.
- **2** Ligue a extremidade pequena do cabo USB à porta mini-USB.
- **3** Ligue a extremidade grande do cabo USB à porta USB do computador.

O dispositivo é apresentado como uma unidade amovível no diretório O meu computador em computadores com Windows e como um volume montado em computadores Mac.

#### **Transferir ficheiros para o seu dispositivo**

**1** Ligue o dispositivo ao seu computador (*Ligar o dispositivo ao computador*, página 11).

O seu dispositivo e o cartão de memória (opcional) são identificados como unidades amovíveis em O Meu Computador nos computadores Windows e assumem a forma de volumes instalados nos computadores Mac.

**NOTA:** alguns computadores com várias unidades de rede não conseguem apresentar unidades do dispositivo. Consulte o ficheiro de Ajuda do seu sistema operativo para obter informações acerca do mapeamento da unidade.

- **2** No computador, abra o navegador de ficheiros.
- **3** Selecione um ficheiro.
- **4** Selecione **Editar** > **Copiar**.
- **5** Abra a unidade ou volume do dispositivo **Garmin** ou do cartão de memória.
- **6** Selecione **Editar** > **Colar**.

O ficheiro é apresentado na lista de ficheiros da memória do dispositivo ou no cartão de memória.

## **Eliminar ficheiros**

## *AVISO*

Se não tiver a certeza da função de um ficheiro, não o elimine. A memória do dispositivo contém ficheiros de sistema importantes que não devem ser eliminados.

- **1** Abra a unidade ou volume da **Garmin**.
- **2** Se necessário, abra uma pasta ou um volume.
- **3** Selecione um ficheiro.
- **4** Prima a tecla **Eliminar** no teclado.

## **Desligar o cabo USB**

Se o seu dispositivo estiver ligado ao computador como unidade ou volume amovível, deve desligar o dispositivo do computador com segurança para evitar a perda de dados. Se o dispositivo estiver ligado a um computador com Windows como um dispositivo portátil, não é necessário desligar com segurança.

- **1** Realize uma ação:
	- Para computadores com Windows selecione o ícone **Remover o hardware com segurança** no tabuleiro do sistema e selecione o dispositivo.
	- Para computadores Mac arraste o ícone de volume para o Lixo.

## <span id="page-15-0"></span>**Personalizar o seu dispositivo**

## **Perfis**

O Edge tem várias formas de personalização do dispositivo, incluindo perfis. Os perfis são uma coleção de definições que otimizam o seu dispositivo com base na forma como o utiliza. Poderá, por exemplo, criar diferentes definições e visualizações para treino e ciclismo de montanha.

Se estiver a utilizar um perfil e alterar definições como, por exemplo, os campos de dados ou unidades de medida, as alterações são guardadas automaticamente como parte do perfil.

- **Perfis de bicicleta**: pode criar diferentes perfis para cada bicicleta que tiver. O perfil de bicicleta inclui sensores ANT+ opcionais, peso da bicicleta, tamanho da roda, odómetro e comprimento do braço da manivela.
- **Perfis de atividade**: pode criar diferentes perfis de atividade para cada tipo de ciclismo. Pode, por exemplo, criar uma atividade para treinos, outra para corridas e outra para ciclismo de montanha. O perfil de atividade inclui páginas de dados personalizadas, alertas, zonas de treino (como o ritmo cardíaco e a velocidade), definições de treino (como Auto Pause® e Auto Lap® ) e definições de navegação.
- **Perfil do utilizador**: pode atualizar as definições referentes a sexo, idade, peso, altura e atleta experiente. O dispositivo utiliza essa informação para calcular dados precisos da viagem.

## **Atualizar o perfil da bicicleta**

Pode personalizar 10 perfis de bicicleta. O dispositivo utiliza o peso da bicicleta, o valor do odómetro, o tamanho da roda e o comprimento da manivela para calcular dados de viagem exatos.

- **1** A partir do ecrã inicial, selecione  $⊁$  **> Perfis de bicicleta**.
- **2** Selecione uma opção:
	- Selecione um perfil.
	- Selecione  $\bigoplus$  para adicionar um novo perfil.
- **3** Selecione o nome da bicicleta.
- **4** Se necessário, edite o nome, a imagem e outras definições do perfil.
- **5** Se estiver a utilizar um sensor de velocidade, de cadência ou de potência, selecione uma opção:
	- Selecione **Dimensão da roda** > **Automático** para calcular o tamanho da roda utilizando a distância de GPS.
	- Selecione **Dimensão da roda** > **Personalizados** para introduzir o tamanho da roda. Para ver uma tabela de tamanhos e circunferências das rodas, consulte *[Tamanhos e circunferências das rodas](#page-22-0)*, página 19.
	- Selecione **Comprimento da manivela** > **Automático**  para calcular o comprimento da manivela utilizando a distância de GPS.
	- Selecione **Comprimento da manivela** > **Personalizados**  para introduzir o comprimento da manivela.

Todas as alterações que fizer são guardadas no perfil ativo.

## **Atualizar o seu perfil de atividades**

Pode personalizar cinco perfis de atividade. Pode personalizar as suas definições e campos de dados para uma atividade ou viagem em particular.

- **1** A partir do ecrã inicial, selecione  $⊁$  **> Perfis de atividade**.
- **2** Selecione uma opção:
	- Selecione um perfil.
	- Selecione + para adicionar um novo perfil.
- **3** Se necessário, edite o nome e imagem de fundo do perfil.
- **4** Selecione uma opção:
	- Selecione **Páginas de treino** para personalizar as páginas de dados e campos de dados (*Personalizar as páginas de dados*, página 12.
	- Selecione **Alertas** para personalizar os alertas de treino (*Alertas*[, página 3](#page-6-0)).
	- Selecione **Auto Pause** para alterar quando é que o cronómetro suspende a contagem automaticamente (*[Utilizar o Auto Pause](#page-16-0)*, página 13).
	- Selecione **Auto Lap** para definir quando são acionadas voltas (*[Marcar voltas por posição](#page-16-0)*, página 13.
	- Selecione **Deslocamento automático** para personalizar a apresentação das páginas de dados de treino quando o cronómetro está a funcionar (*[Utilizar Deslocamento](#page-16-0)  automático*[, página 13](#page-16-0)).

Todas as alterações que fizer serão guardadas no perfil ativo.

## **Configurar o perfil do utilizador**

Pode definir sexo, idade, peso, altura e características de atleta experiente. O dispositivo utiliza essa informação para calcular dados precisos da viagem.

- **1** A partir do ecrã inicial, selecione **⊁ > Perfil do utilizador**.
- **2** Selecione uma opção.

## **Acerca de atletas experimentados**

Um atleta experimentado é um indivíduo que realizou actividades de treino intenso durante muitos anos (à excepção de lesões menores) e tem um ritmo cardíaco em repouso de 60 batimentos por minuto (bpm) ou inferior.

## **Bluetooth Definições**

Selecione  **Bluetooth.** 

- **Ativar**: ativa a tecnologia sem fios Bluetooth.
	- **NOTA:** outras Bluetooth definições serão apresentadas apenas Bluetooth quando ativas.
- **Nome amigável**: permite-lhe introduzir um nome amigável que identifica os seus dispositivos com tecnologia sem fios Bluetooth.
- **Emparelhar Smartphone**: liga o seu dispositivo a um smartphone com Bluetooth.

## **Acerca das Definições de treino**

As seguintes opções e definições permitem personalizar o dispositivo com base nas suas necessidades de treino. Estas definições são guardadas num perfil de atividade. Por exemplo, pode definir alertas de tempo para o seu perfil de corrida e um acionador de posição Auto Lap para o seu perfil de ciclismo de montanha.

## **Personalizar as páginas de dados**

Pode personalizar as páginas de dados para cada perfil de atividade (*Perfis*, página 12).

- **1** A partir do ecrã inicial, selecione  $⊁$  **> Perfis de atividade**.
- **2** Selecione um perfil.
- **3** Selecione **Páginas de treino**.
- **4** Selecione uma página de dados.
- **5** Se necessário, ative a página de dados.
- **6** Selecione o número de campos de dados que pretende ver na página.
- 7 Selecione  $\checkmark$ .
- **8** Selecione um campo de dados para o alterar.
- 9 Selecione  $\checkmark$ .

## <span id="page-16-0"></span>**Utilizar o Auto Pause**

Pode utilizar a funcionalidade Auto Pause para fazer com que o cronómetro pare automaticamente quando deixar de se mover, ou quando a sua velocidade for inferior a um valor especificado. Esta funcionalidade revela-se útil se o seu percurso incluir semáforos ou outros locais onde necessita de abrandar ou parar.

**NOTA:** o histórico não é guardado quando o cronómetro está parado ou em pausa.

- 1 A partir do ecrã inicial, selecione **※ > Perfis de atividade**.
- **2** Selecione um perfil.
- **3** Selecione **Auto Pause** > **Modo de Auto Pause**.
- **4** Selecione uma opção:
	- Selecione **Quando parado** para interromper automaticamente o cronómetro quando não estiver em movimento.
	- Selecione **Velocidade personalizada** para que o cronómetro pare automaticamente quando a velocidade for inferior a um valor especificado.
- **5** Se necessário, personalize campos de dados de tempo opcionais (*[Personalizar as páginas de dados](#page-15-0)*, página 12). O campo de dados Tempo - Decorrido apresenta a totalidade

de tempo incluindo o tempo de pausa.

## **Marcar voltas por posição**

Pode utilizar o Auto Lap para marcar automaticamente a volta numa determinada posição. Esta funcionalidade é útil para comparar o seu desempenho em diversos momentos da corrida (por exemplo, numa subida longa ou em sprintes de treino). Durante percursos, utilize a opção Por posição para acionar voltas em todas as posições da volta guardadas no percurso.

- **1** A partir do ecrã inicial, selecione  $⊁$  **> Perfis de atividade**.
- **2** Selecione um perfil.
- **3** Selecione **Auto Lap** > **Acionador do Auto Lap** > **Por posição** > **Volta a**.
- **4** Selecione uma opção:
	- Selecione **Premir só Lap** para acionar o contador de voltas de cada vez que selecionar  $\bullet$  e sempre que passar novamente por um desses locais.
	- Selecione **Iniciar e Volta** para acionar o contador de voltas na localização do GPS quando selecionar  $\blacktriangleright$  e em qualquer local durante a viagem quando selecionar  $\mathbf{\nabla}$ .
	- Selecione **Marcar e Volta** para acionar o contador de voltas numa localização específica do GPS marcada antes da viagem e em qualquer local durante a viagem quando selecionar  $\mathbf{\Omega}$ .
- **5** Se necessário, personalize os campos de dados da volta (*[Personalizar as páginas de dados](#page-15-0)*, página 12).

## **Marcar voltas por distância**

Pode utilizar o Auto Lap para marcar automaticamente a volta numa determinada distância. Esta funcionalidade é útil para comparar o seu desempenho em diversos momentos da corrida (por exemplo, a cada 10 milhas ou 40 quilómetros).

- 1 A partir do ecrã inicial, selecione **※ > Perfis de atividade**.
- **2** Selecione um perfil.
- **3** Selecione **Auto Lap** > **Acionador do Auto Lap** > **Por distância** > **Volta a**.
- **4** Introduza um valor.
- **5** Se necessário, personalize os campos de dados da volta (*[Personalizar as páginas de dados](#page-15-0)*, página 12).

## **Utilizar Deslocamento automático**

Utilize a funcionalidade de deslocamento automático para passar automaticamente por todas as páginas de dados de treino, enquanto o cronómetro está a funcionar.

- **1** A partir do ecrã inicial, selecione **⊁ > Perfis de atividade**.
- **2** Selecione um perfil.
- **3** Selecione **Deslocamento automático** > **Velocidade de passagem automática**.
- **4** Selecione uma velocidade de apresentação.

#### **Alterar o aviso de início**

Esta funcionalidade deteta automaticamente quando o seu dispositivo adquire sinais de satélite e está em movimento. É um lembrete para iniciar o cronómetro para que possa registar os seus dados do exercício.

- **1** A partir do ecrã inicial, selecione  $⊁$  **> Perfis de atividade**.
- **2** Selecione um perfil.
- **3** Selecione **Aviso de início** > **Modo Iniciar aviso**.
- **4** Selecione uma opção:
	- Selecione **Uma vez**.
	- Selecione **Repetir** > **Repetir atraso** para alterar o intervalo de tempo de atraso do lembrete.

## **Definições do sistema**

Selecione  $\mathcal{X}$  > Sistema.

- Definições de GPS (*Definições de GPS*, página 13)
- Definições do ecrã (*[Definições do ecrã](#page-17-0)*, página 14)
- Definições do registo de dados (*[Definições do registo de](#page-17-0) dados*[, página 14\)](#page-17-0)
- Definições da unidade (*[Alterar as unidades de medida](#page-17-0)*, [página 14](#page-17-0))
- Definições de configuração (*[Alterar as definições de](#page-17-0)  [configuração](#page-17-0)*, página 14)
- Definições de idioma (*[Alterar o idioma do dispositivo](#page-17-0)*, [página 14](#page-17-0))
- Definições de tons (*[Configurar os tons do dispositivo](#page-17-0)*, [página 14](#page-17-0))

## **Definições de GPS**

#### *Treino em interiores*

Pode desativar o GPS quando treinar em espaços interiores ou para poupar a vida útil da pilha.

A partir do ecrã inicial, selecione **X** > Sistema > GPS > **Modo GPS** > **Desligado**.

Quando o GPS está desligado, a velocidade e a distância só estão disponíveis se tiver um sensor opcional que envie os dados de velocidade e distância para o dispositivo (como o GSC 10). O dispositivo irá procurar novamente sinais de satélite da próxima vez que o ligar.

#### *Definir a sua elevação*

Se possuir dados da elevação precisos para a sua posição atual, pode calibrar manualmente o altímetro no seu dispositivo.

- **1** A partir do ecrã inicial, selecione  $¥$  > Sistema > GPS > **Definir elevação**.
- 2 Introduza a elevação e selecione  $\checkmark$ .

#### *Ver satélites*

A página de satélite mostra as suas informações de satélite GPS atualizadas. Para obter mais informações acerca do GPS, visite [www.garmin.com/aboutGPS.](http://www.garmin.com/aboutGPS)

A partir do ecrã inicial, selecione **※ > Sistema > GPS > Ver satélites**.

A precisão do GPS aparece no fundo da página. As barras verdes representam a potência de cada sinal de satélite

<span id="page-17-0"></span>recebido (o número do satélite aparece sob cada uma das barras).

#### *Alterar as definições de satélites*

Por predefinição, o Edge estabelece ligação a satélites GPS e GLONASS para um melhor desempenho em ambientes adversos e para uma mais rápida aquisição da posição. Pode configurar o dispositivo para utilizar apenas satélites GPS, de forma a aumentar a vida útil da bateria.

- **1** A partir do ecrã inicial, selecione  $\angle$  > Sistema > GPS > **Modo GPS**.
- **2** Selecione uma opção:
	- Para um melhor desempenho, selecione **GPS +GLONASS**.
	- Para uma maior vida útil da bateria, selecione **Só GPS**.

## **Definições do ecrã**

#### Selecione > **Sistema** > **Ecrã**.

- **Tempo da retroiluminação**: ajusta a duração de tempo até que a retroiluminação se desligue (*[Utilizar a retroiluminação](#page-5-0)*, [página 2\)](#page-5-0).
- **Modo de cores**: define o dispositivo para apresentar cores diurnas ou noturnas. Pode selecionar Automático para permitir que o dispositivo defina automaticamente cores diurnas ou noturnas com base na hora do dia.
- **Captura de ecrã**: permite gravar a imagem no ecrã do dispositivo.
- **Calibrar ecrã**: alinha o ecrã para responder corretamente a toques (*[Calibrar o ecrã tátil](#page-19-0)*, página 16).

## **Definições do registo de dados**

#### Selecione > **Sistema** > **Registo de dados**.

- **Intervalo de gravação**: controla o modo como o dispositivo regista os dados da atividade. Registo Inteligente de pontoschave onde são registadas alterações de direção, velocidade ou ritmo cardíaco. 1 segundo regista pontos a cada segundo. Cria um registo bastante detalhado da sua atividade e aumenta o tamanho da atividade.
- **Dados médios**: controla se o dispositivo inclui ou não valores zero em dados de cadência e de potência, que ocorrem quando não está a pedalar.

## **Alterar as unidades de medida**

Pode personalizar unidades de medida para distância e velocidade, elevação, temperatura, peso, formato da posição e formato das horas.

- **1** Selecione > **Sistema** > **Unidades**.
- **2** Selecione um tipo de medida.
- **3** Selecione a unidade de medida para a definição.

## **Alterar as definições de configuração**

Pode modificar todas as definições que configurou na configuração inicial.

- 1 Selecione  $\angle$  > Sistema > Reiniciar o dispositivo > **Configuração inicial**.
- **2** Siga as instruções no ecrã.

## **Alterar o idioma do dispositivo**

A partir do ecrã inicial, selecione > **Sistema** > **Idioma**.

## **Configurar os tons do dispositivo**

A partir do ecrã inicial, selecione > **Sistema** > **Tons**.

## **Fusos horários**

Sempre que liga o dispositivo e adquire sinais de satélite, o dispositivo deteta automaticamente o seu fuso horário e a hora do dia.

## **Informação sobre o dispositivo**

## **Especificações**

## **Especificações do Edge**

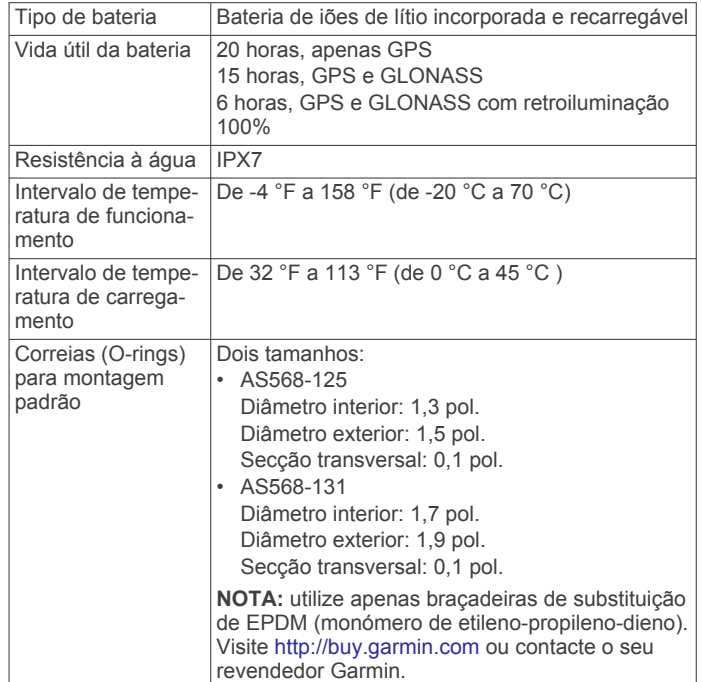

## *Acerca do IPX7*

## *AVISO*

O dispositivo é resistente à água, em conformidade com a norma IEC 60529 IPX7. Suporta a imersão em 1 metro de água durante 30 minutos. Uma submersão prolongada pode causar danos no dispositivo. Após a imersão, não se esqueça de limpar o dispositivo com um pano e de o secar ao ar, antes de o utilizar ou carregar.

## **Especificações do monitor de ritmo cardíaco**

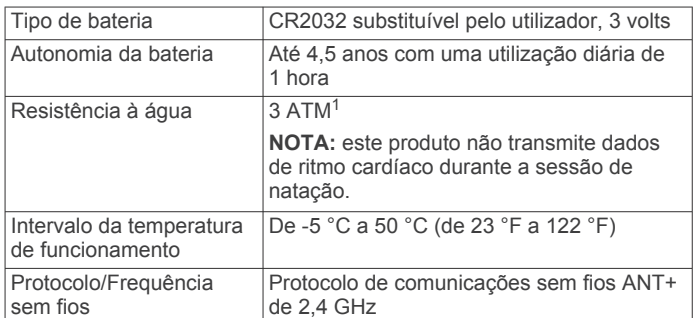

## **Especificações do sensor de velocidade e do sensor de cadência**

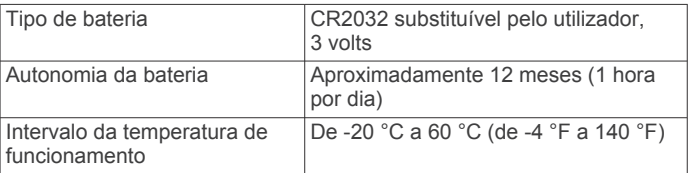

 $1$  O dispositivo suporta pressão equivalente à de uma profundidade de 30 m. Para obter mais informações, aceda a [www.garmin.com/waterrating](http://www.garmin.com/waterrating).

<span id="page-18-0"></span>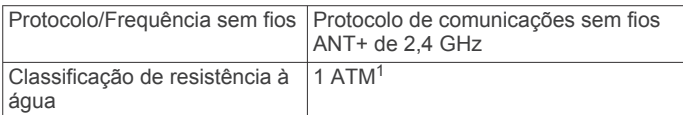

## **Especificações do GSC 10**

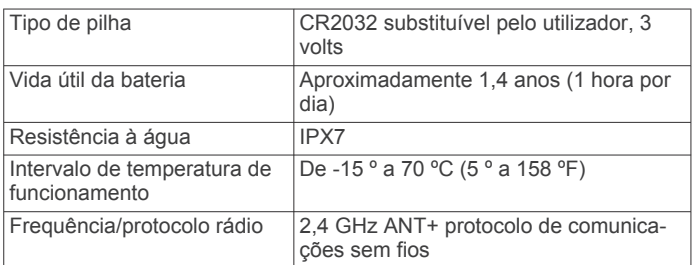

## **Cuidados a ter com o dispositivo**

#### *AVISO*

Não guarde o dispositivo em locais com possibilidade de exposição prolongada a temperaturas extremas, pois poderão daí resultar danos permanentes.

Nunca utilize um objeto duro ou afiado sobre o ecrã tátil pois poderá provocar danos na unidade.

Evite os produtos de limpeza químicos, solventes e repelentes de insetos que possam danificar componentes e acabamentos em plástico.

Fixe bem a capa contra intempéries para evitar danos na porta USB.

## **Limpar o dispositivo**

- **1** Limpe o dispositivo com um pano humedecido numa solução de detergente suave.
- **2** Seque-o.

## **Cuidados a ter com o monitor de ritmo cardíaco**

#### *AVISO*

## Desprenda e retire o módulo antes de lavar a correia.

A acumulação de transpiração e sal na correia pode diminuir a capacidade do monitor de ritmo cardíaco de comunicar dados exatos.

- Visite [www.garmin.com/HRMcare](http://www.garmin.com/HRMcare) para obter instruções detalhadas de lavagem.
- Passe a correia por água após cada utilização.
- Lave a correia à máquina a cada sete utilizações.
- Não coloque a correia na máquina de secar.
- Ao secar a correia, pendure-a ou estenda-a na horizontal.
- Para prolongar a vida útil do monitor de ritmo cardíaco, desprenda o módulo quando não o estiver a utilizar.

## **Baterias substituíveis pelo utilizador**

#### **ATENÇÃO**

Não utilize objetos afiados para remover as pilhas. Mantenha a pilha fora do alcance das crianças.

Nunca ponha as pilhas na boca. Em caso de ingestão, contacte o seu médico ou o Centro de Informação Antivenenos.

As pilhas-botão substituíveis podem conter perclorato. Podem requerer cuidados no manuseamento. Consulte [www.dtsc.ca.gov/hazardouswaste/perchlorate](http://www.dtsc.ca.gov/hazardouswaste/perchlorate).

#### **CUIDADO**

Contacte o seu departamento local de tratamento de resíduos para obter instruções sobre a correta reciclagem das pilhas.

## **Substituir a pilha do monitor de ritmo cardíaco**

- **1** Utilize uma pequena chave Philips para remover os quatro parafusos na parte posterior do módulo.
- **2** Remova a tampa e a pilha.

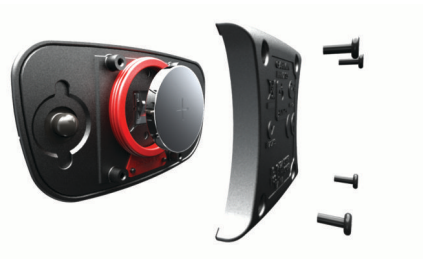

- **3** Aguarde 30 segundos.
- **4** Coloque a nova pilha com a face positiva virada para cima. **NOTA:** não danifique nem perca a junta do O-ring.
- **5** Coloque a tampa posterior e os quatro parafusos. **NOTA:** não aperte demasiado.

Depois de substituir a pilha do monitor de ritmo cardíaco, poderá ter de voltar a emparelhá-lo com o dispositivo.

## **Substituir as pilhas do sensor de velocidade ou do sensor de cadência**

O LED pisca a vermelho para assinalar o estado de pilha fraca após duas rotações.

**1** Localize a tampa circular do compartimento da pilha  $\Phi$  na parte posterior do sensor.

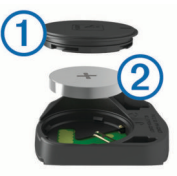

- **2** Rode a tampa para a esquerda até o marcador indicar que está na posição desbloqueada e a tampa estiver solta o suficiente para a remover.
- **3** Remova a tampa e a pilha 2.

Dica: pode utilizar um pouco de fita 3 ou um íman para retirar a bateria do compartimento.

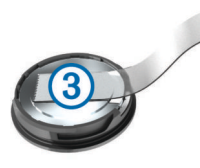

- **4** Aguarde 30 segundos.
- **5** Coloque a nova bateria no compartimento, respeitando a polaridade.

**NOTA:** não danifique nem perca a junta do O-ring.

**6** Rode a tampa para a direita até o marcador indicar que está na posição bloqueada.

**NOTA:** o LED pisca a vermelho e verde durante alguns segundos após a substituição da pilha. Quando o LED piscar a verde e depois deixar de piscar, o dispositivo está ativo e pronto a enviar dados.

## **Substituir a pilha do GSC 10**

**1** Localize a tampa circular do compartimento da pilha  $\Phi$  na parte lateral do GSC 10.

<sup>1</sup> O dispositivo suporta pressão equivalente à de uma profundidade de 10 m. Para obter mais informações, aceda a [www.garmin.com/waterrating.](http://www.garmin.com/waterrating)

<span id="page-19-0"></span>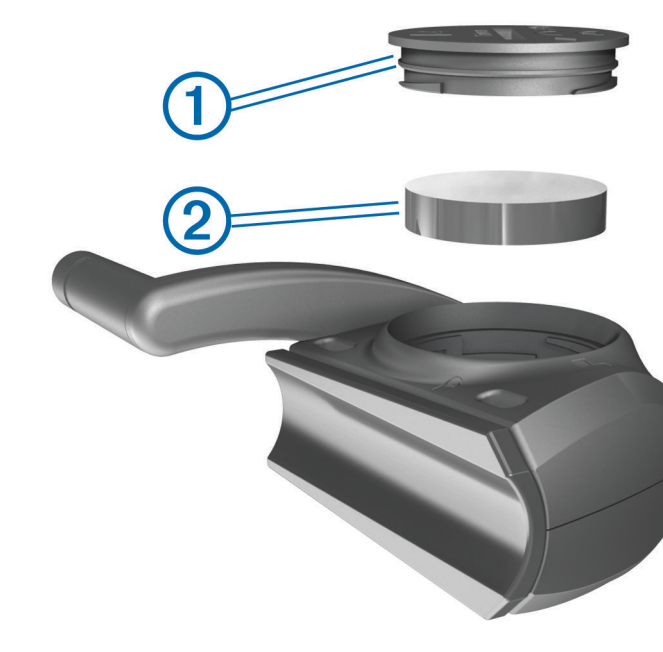

- **2** Utilize uma moeda para rodar a tampa para a esquerda até poder ser removida (a seta aponta para desbloqueada).
- **3** Remova a tampa e a pilha 2.
- **4** Aguarde 30 segundos.
- **5** Coloque a nova pilha com a face positiva virada para cima. **NOTA:** não danifique nem perca a junta do O-ring.
- **6** Utilize uma moeda para rodar a tampa para a direita até à devida posição (a seta aponta para a posição bloqueada).

Depois de substituir a pilha do GSC 10, tem de emparelhar novamente o GSC 10 com o dispositivo.

## **Resolução de problemas**

## **Reiniciar o dispositivo**

Se o dispositivo deixar de responder, poderá ter de o repor. Este procedimento não elimina os seus dados nem as suas definições.

Mantenha  $\Diamond$  premido durante 10 segundos.

O dispositivo reinicia e liga-se.

## **Apagar a informação do utilizador**

Pode repor todas as definições do dispositivo para os valores de fábrica.

**NOTA:** isto elimina todas as informações introduzidas pelo utilizador, mas não elimina o histórico.

- **1** Desligue o dispositivo.
- **2** Coloque o dedo no canto superior esquerdo do ecrã tátil.
- **3** Mantendo o dedo no ecrã tátil, ligue o dispositivo.
- 4 Selecione  $\checkmark$ .

## **Maximizar a vida útil da bateria**

- Reduzir a retroiluminação (*Diminuir a retroiluminação*, página 16).
- Reduzir o tempo da retroiluminação (*Ajustar o tempo da retroiluminação*, página 16).
- Selecione o intervalo Registo **Inteligente** (*[Definições do](#page-17-0) [registo de dados](#page-17-0)*, página 14).
- Ative a função **Desligar automático** (*Utilizar a função Desligar automático*, página 16).
- Desative a função Bluetooth sem fios (*[Bluetooth Definições](#page-15-0)*, [página 12](#page-15-0)).
- Selecione a definição **Só GPS** (*[Alterar as definições de](#page-17-0) satélites*[, página 14](#page-17-0)).

## **Diminuir a retroiluminação**

- **1** Selecione  $\circlearrowright$  para abrir a página de estado.
- **2** Utilize  $-e +$  para ajustar o brilho.

#### **Ajustar o tempo da retroiluminação**

Pode diminuir o tempo da retroiluminação para maximizar a vida útil da bateria.

- **1** Selecione > **Tempo da retroiluminação**.
- **2** Selecione uma opção.

#### **Utilizar a função Desligar automático**

Esta funcionalidade desliga automaticamente o dispositivo após 15 minutos de inatividade.

- **1** Selecione > **Sistema** > **Desligar automático**.
- **2** Selecione **Ativar**.

## **Calibrar o ecrã tátil**

- **1** A partir do ecrã inicial, selecione  $¥ >$  Sistema > Ecrã > **Calibrar ecrã**.
- **2** Siga as instruções no ecrã.

## **Bloquear o ecrã tátil**

Bloqueie o ecrã para evitar toques inadvertidos.

- 1 Selecione  $(1)$ .
- 2 Selecione **a**.

## **Desbloquear o Ecrã tátil**

- 1 Selecione  $(')$ .
- 2 Selecione **a**

## **Obter mais informações**

Pode encontrar mais informações sobre este produto no website Garmin.

- Visite [www.garmin.com/intosports.](http://www.garmin.com/intosports)
- Visite [www.garmin.com/learningcenter.](http://www.garmin.com/learningcenter)
- Visite<http://buy.garmin.com>ou contacte um revendedor Garmin para obter informações sobre acessórios opcionais e peças de substituição.

## **Leituras de temperatura**

O dispositivo pode apresentar leituras de temperatura superiores à temperatura real do ar, se estiver exposto à luz solar direta, se o estiver a segurar na mão ou se estiver a ser carregado com uma pilha externa. O dispositivo também demorará algum tempo para se ajustar a mudanças de temperatura significativas.

## **Ver informações do dispositivo**

Pode visualizar o ID da unidade, versão do software e acordo de licenciamento.

A partir do ecrã inicial, selecione > **Sistema** > **Acerca de**.

## **Atualizar o software**

**NOTA:** a atualização do software não apaga os seus dados ou definições.

- **1** Ligue o seu dispositivo a um computador através do cabo USB.
- **2** Aceda a [garmin.com/express](http://garmin.com/express).
- **3** Siga as instruções no ecrã.

## **Anexo**

## <span id="page-20-0"></span>**Registar o seu dispositivo**

Ajude-nos a dar-lhe a melhor assistência efetuando o registo on-line ainda hoje.

- Aceda a [garmin.com/express.](http://garmin.com/express)
- Guarde o recibo de compra original ou uma fotocópia num local seguro.

## **Campos de dados**

Alguns campos de dados requerem acessórios ANT+ para apresentar dados.

**Balanço**: o equilíbrio de potência esquerdo/direito atual.

**Balanço - Média 10 s**: a média de movimento de 10 segundos do equilíbrio de potência esquerdo/direito.

**Cadência**: ciclismo. O número de rotações do braço da manivela. O seu dispositivo deve estar ligado a um acessório de cadência para que estes dados apareçam.

- **Cadência Média**: ciclismo. A cadência média para a atividade atual.
- **Cadência Volta**: ciclismo. A cadência média para a volta atual.
- **Calorias**: a quantidade total de calorias queimadas.
- **Calorias Gordas**: a quantidade de calorias gordas queimadas. Requer uma avaliação de New Leaf® .
- **Calorias para destino**: durante um exercício, as calorias restantes quando utiliza um objetivo de calorias.
- **Descida total**: a distância total de elevação descida desde a última reposição.
- **Direção**: a direção em que se desloca.
- **Dist. até ponto percurso**: a distância restante até ao próximo ponto no percurso.
- **Dist. até próx.**: a distância restante até ao próximo ponto de passagem na rota. Deve estar a navegar para estes dados serem apresentados.
- **Distância**: a distância percorrida durante o trajeto ou atividade atual.
- **Distância à frente**: a distância à frente ou atrás do Virtual Partner.
- **Distância até destino**: a distância restante até ao destino final. Deve estar a navegar para estes dados serem apresentados.
- **Distância restante**: durante um exercício ou percurso, a distância restante quando utiliza um objetivo de distância.
- **Distância Última volta**: a distância percorrida na última volta concluída.
- **Distância Volta**: a distância percorrida na volta atual.
- **Eficácia binário aperto**: a medição da eficácia com que o utilizador está a pedalar.
- **Elevação**: a altitude da sua posição atual acima ou abaixo do nível do mar.
- **Estado da bateria**: carga restante da bateria de um acessório de luz de bicicleta.
- **ETA à próxima**: a hora do dia estimada em que vai chegar ao próximo ponto de passagem na rota (ajustada à hora local do ponto de passagem). Deve estar a navegar para estes dados serem apresentados.
- **ETA no destino**: a hora do dia estimada em que vai chegar ao seu destino final (ajustada à hora local do destino). Deve estar a navegar para estes dados serem apresentados.
- **Fase de potência D.**: ângulo da fase de potência atual para a perna direita. A fase de potência é a região da pedalada em que é produzida uma força positiva.
- **Fase de potência E.**: ângulo da fase de potência atual para a perna esquerda. A fase de potência é a região da pedalada em que é produzida uma força positiva.
- **Fase potên Dir. Média**: média do ângulo da fase de potência para a perna direita para a atividade atual.
- **Fase potên Dir. Pico**: ângulo da fase de potência máxima atual para a perna direita. A fase de potência máxima corresponde ao intervalo do ângulo em que o ciclista produz o máximo de força motora.
- **Fase potên Dir. Volta**: média do ângulo da fase de potência para a perna direita para a volta atual.
- **Fase potên Esq. Média**: média do ângulo da fase de potência para a perna esquerda para a atividade atual.
- **Fase potên Esq. Pico**: ângulo da fase de potência máxima atual para a perna esquerda. A fase de potência máxima corresponde ao intervalo do ângulo em que o ciclista produz o máximo de força motora.
- **Fase potên Esq. Volta**: média do ângulo da fase de potência para a perna esquerda para a volta atual.
- **Fase pot Méd pico dir**: média do ângulo da fase de potência máxima para a perna direita para a atividade atual.
- **Fase pot Méd pico esq**: média do ângulo da fase de potência máxima para a perna esquerda para a atividade atual.
- **Fase pot Pico dir volta**: média do ângulo da fase de potência máxima para a perna direita para a volta atual.
- **Fase pot- Pico esq volta**: média do ângulo da fase de potência máxima para a perna esquerda para a volta atual.
- **Força nos pedais**: a medição do nível de uniformidade com que um utilizador aplica força nos pedais durante cada pedalada.
- **Gráfico RC**: um gráfico de linhas que mostra a sua zona de ritmo cardíaco atual (1 a 5).
- **Hora do dia**: a hora do dia, com base na sua posição atual e nas definições de hora (formato, fuso horário e hora de verão).
- **Localização no destino**: o último ponto da rota ou percurso.

**Localização no próximo**: o próximo ponto da rota ou percurso. **Luzes ligadas**: o número de luzes ligadas.

- **Mudança frontal**: mudança frontal da bicicleta de um sensor de posição das mudanças.
- **Mudança tras.**: a mudança traseira da bicicleta de um sensor de posição das mudanças.
- **Nascer do sol**: a hora do nascer do sol com base na posição de GPS.
- **Nível da bateria**: a carga restante da bateria.
- **Nível da bateria Di2**: carga restante da bateria de um sensor Di2.
- **Odómetro**: uma contabilização constante da distância percorrida para todas as viagens. Este total não é limpo quando os dados da viagem são repostos.
- **PAF**: ponto de aplicação de força. O ponto de aplicação de força é a localização na plataforma do pedal onde é aplicada a força.
- **PAF Média**: média do ponto de aplicação de força para a atividade atual.
- **PAF Volta**: média do ponto de aplicação de força para a volta atual.
- **Percentagem Média**: o equilíbrio médio de potência esquerdo/direito na atividade atual.
- **Percentagem Volta**: o equilíbrio médio de potência esquerdo/ direito na volta atual.
- **Pôr do sol**: a hora do pôr do sol com base na posição de GPS.
- **Pot. Última volta NP**: a média de Normalized Power da última volta concluída.
- **Potência**: A potência atual produzida em watts. O dispositivo tem de estar ligado a um medidor de potência compatível.
- **Potência % LPF**: a potência atual produzida como percentagem do limite de potência funcional.
- **Potência do sinal GPS**: a força do sinal de satélite GPS.
- **Potência IF**: o Intensity Factor™ para a atividade atual.
- **Potência kJ**: o trabalho acumulado realizado (potência produzida) em kilojoules.
- **Potência Máx. volta**: a potência máxima produzida na volta atual.
- **Potência Máxima**: a potência máxima produzida na atividade atual.
- **Potência Média**: a potência média produzida na atividade atual.
- **Potência Média 10 s**: a média de movimento de 10 segundos de potência produzida.
- **Potência Média 30 s**: a média de movimento de 30 segundos do equilíbrio de potência esquerdo/direito.
- **Potência Média 30 s**: a média de movimento de 30 segundos de potência produzida.
- **Potência Média 3 s**: a média de movimento de três segundos do equilíbrio de potência esquerdo/direito.
- **Potência Média 3 s**: a média de movimento de 3 segundos de potência de saída.
- **Potência NP**: o Normalized Power™ para a atividade atual.
- **Potência TSS**: o Training Stress Score™ para a atividade atual.
- **Potência Última volta**: a potência média produzida na última volta concluída.
- **Potência Volta**: a potência média produzida na volta atual.
- **Potência Volta NP**: a média de Normalized Power na volta atual.
- **Potência watts/kg**: a potência produzida total em watts por quilograma.
- **Precisão do GPS**: a margem de erro da sua posição exata. Por exemplo, a sua localização GPS tem uma precisão de +/- 3,65 m (12 pés).
- **RC %máximo**: a percentagem de ritmo cardíaco máximo.
- **RC %RC**: a percentagem de ritmo cardíaco de reserva (ritmo cardíaco máximo menos ritmo cardíaco em repouso).
- **RC Méd.**: o ritmo cardíaco médio na atividade atual.
- **RC Méd. % máx.**: a percentagem média de ritmo cardíaco máximo durante a atividade atual.
- **RC Média % RCR**: a percentagem média de ritmo cardíaco de reserva (ritmo cardíaco máximo menos ritmo cardíaco em repouso) durante a atividade atual.
- **RC Última volta**: o ritmo cardíaco médio na última volta concluída.
- **RC Volta**: o ritmo cardíaco médio na volta atual.
- **RC Volta % Máx.**: a percentagem média de ritmo cardíaco máximo durante a volta atual.
- **RC Volta % RCR**: a percentagem média de ritmo cardíaco de reserva (ritmo cardíaco máximo menos ritmo cardíaco em repouso) durante a volta atual.
- **Rep. até dest.**: durante um exercício, as repetições restantes.
- **Ritmo cardíaco**: o seu ritmo cardíaco em batimentos por minuto (bpm). O seu dispositivo tem de estar ligado a um monitor de ritmo cardíaco compatível.
- **Ritmo cardíaco restante**: durante um exercício, o quanto se encontra acima ou abaixo do objetivo de ritmo cardíaco.
- **Subida total**: a distância total de elevação subida desde a última reposição.
- **Taxa de mudanças**: o número de dentes nas mudanças frontais e traseiras, conforme detetado por um sensor de posição da engrenagem.
- **Temperatura**: a temperatura do ar. A sua temperatura corporal afeta o sensor de temperatura.
- **Tempo**: o tempo cronometrado na atividade atual.
- **Tempo Decorrido**: o tempo total registado. Por exemplo, se iniciar o temporizador e correr durante 10 minutos, depois parar o temporizador durante 5 minutos e, em seguida, voltar a reiniciá-lo e correr durante 20 minutos, o tempo decorrido é de 35 minutos.
- **Tempo em pé**: tempo em pé enquanto pedala para a atividade atual.
- **Tempo p/ dst.**: o tempo restante estimado para chegar ao seu destino. Deve estar a navegar para estes dados serem apresentados.
- **Tempo para destino**: durante um exercício, o tempo restante quando utiliza um objetivo de tempo.
- **Tempo pé nesta volta**: tempo em pé enquanto pedala para a volta atual.
- **Tempo Restante**: a diferença de tempo para o Virtual Partner.
- **Tempo sent. nesta volta**: tempo sentado enquanto pedala para a volta atual.
- **Tempo sentado**: tempo sentado enquanto pedala para a atividade atual.
- **Tempo Última volta**: o tempo cronometrado na última volta concluída.
- **Tempo volta**: o tempo cronometrado na volta atual.
- **Tempo volta média**: o tempo médio da volta na atividade atual.
- **Tipo**: o cálculo da subida (elevação) em relação ao percurso (distância). Por exemplo, se por cada 3 m (10 pés) que subir percorrer 60 m (200 pés), a inclinação é de 5%.
- **Tmp até próx.**: o tempo restante estimado para chegar ao próximo ponto de passagem na rota. Deve estar a navegar para estes dados serem apresentados.
- **Veloc. Última Volta**: a velocidade média da última volta concluída.
- **Velocidade**: o ritmo atual da viagem.
- **Velocidade Máxima**: a velocidade máxima da atividade atual.
- **Velocidade média**: a velocidade média da atividade atual.
- **Velocidades**: as mudanças frontal e traseira da bicicleta de um sensor de posição das mudanças.
- **Velocidade vertical**: a taxa de subida ou de descida ao longo do tempo.
- **Velocidade volta**: a velocidade média da volta atual.
- **Voltas**: o número de voltas concluídas para a atividade atual.
- **VS 30 s média**: a média de movimento de 30 segundos da velocidade vertical.
- **Zona de potência**: o intervalo atual da potência produzida (1 a 7) com base nas definições de FTP ou personalizadas.
- **Zona de RC**: intervalo atual do seu ritmo cardíaco (1 a 5). As zonas predefinidas baseiam-se no seu perfil do utilizador e no seu ritmo cardíaco máximo (220 menos a sua idade).
- **Zona de velocidade**: o intervalo atual da sua velocidade (1 a 10). É possível definir as zonas no Garmin Connect.

## <span id="page-22-0"></span>**Cálculos da zona de ritmo cardíaco**

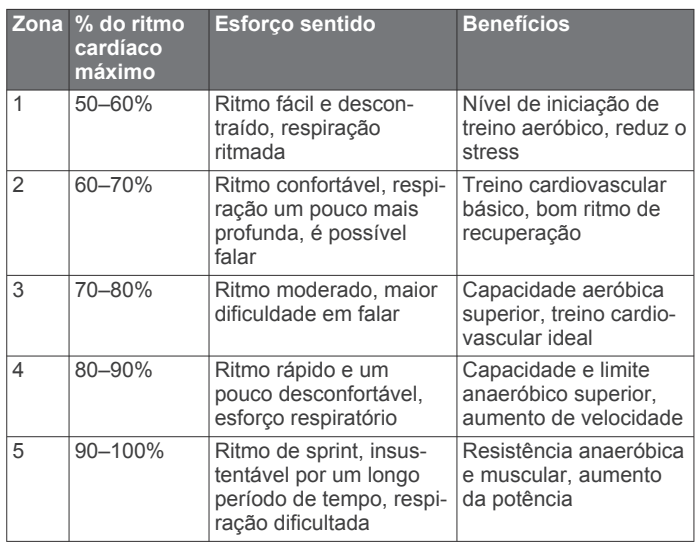

## **Tamanhos e circunferências das rodas**

O tamanho das rodas encontra-se marcado nos dois lados do pneu. Não é uma lista completa. Também pode utilizar uma das calculadores disponíveis na Internet.

Para modificar o seu perfil de bicicleta, consulte a *[Atualizar o](#page-15-0) [perfil da bicicleta](#page-15-0)*, página 12.

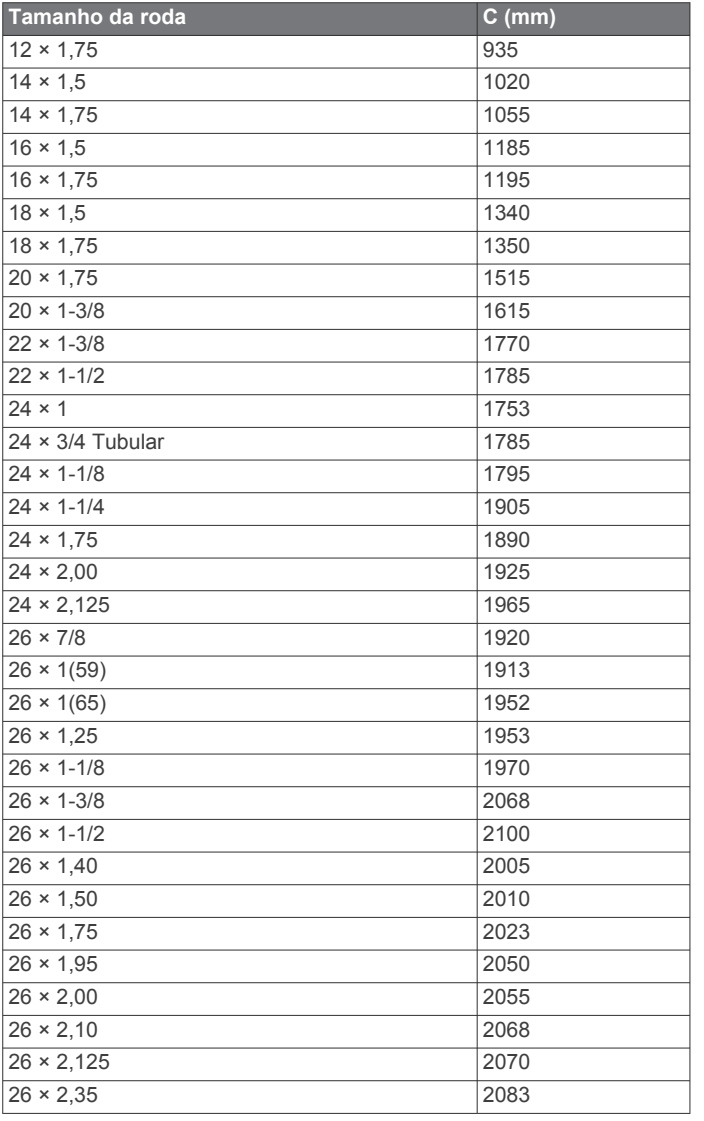

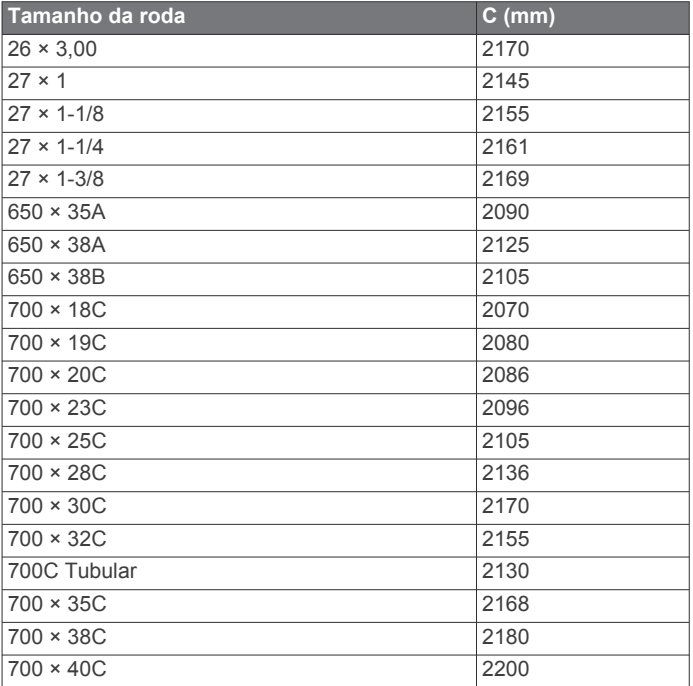

## **Acordo de Licenciamento do Software**

AO UTILIZAR O DISPOSITIVO, COMPROMETE-SE A CUMPRIR OS TERMOS E CONDIÇÕES DO ACORDO DE LICENCIAMENTO DE SOFTWARE EM BAIXO. LEIA ATENTAMENTE ESTE ACORDO.

A Garmin Ltd. e as suas subsidiárias ("Garmin") concedem-lhe uma licença limitada para utilizar o software incorporado neste dispositivo (o "Software") em formato de binário executável para o funcionamento normal do produto. O título, direitos de propriedade e direitos de propriedade intelectual do e para o Software permanecem propriedade da Garmin e/ou de outros fornecedores.

O adquirente reconhece que o Software é propriedade da Garmin e/ou de outros fornecedores e que está protegido por leis de direitos de autor dos Estados Unidos da América e tratados de direitos de autor internacionais. O adquirente reconhece ainda que a estrutura, a organização e o código do Software são segredos comerciais valiosos da Garmin e/ou de outros fornecedores e que o Software no formato de código fonte permanece um segredo comercial valioso da Garmin e/ou de outros fornecedores. O adquirente acorda não descompilar, desmontar, modificar, montar inversamente, utilizar engenharia reversa ou reduzir a um formato legível o Software ou parte do mesmo, nem criar quaisquer trabalhos derivados baseados no Software. O adquirente acorda não exportar ou reexportar o Software para qualquer país que viole as leis de controlo à exportação dos Estados Unidos da América ou as leis de controlo à exportação de qualquer outro país aplicável.

## **Índice Remissivo**

<span id="page-23-0"></span>**A** a guardar dados **[10](#page-13-0), [11](#page-14-0)** acessórios **[6,](#page-9-0) [9,](#page-12-0) [16](#page-19-0)** acordo de Licenciamento do Software **[16](#page-19-0), [19](#page-22-0)** alertas **[3](#page-6-0)** alimentação, zonas **[9](#page-12-0)** altímetro, calibrar **[13](#page-16-0)** Anilhas **[14](#page-17-0)** ANT+ - sensores **[9](#page-12-0)** ANT+ sensores **[2](#page-5-0)** aplicações **[10](#page-13-0)** smartphone **[11](#page-14-0)** atleta experimentado **[12](#page-15-0)** atualizar software **[16](#page-19-0)** Auto Lap **[13](#page-16-0)** Auto Pause **[13](#page-16-0)**

## **B**

balança **[10](#page-13-0)** bateria carregar **[1](#page-4-0)** otimizar **[16](#page-19-0)** substituir **[15](#page-18-0)** bloquear, ecrã **[16](#page-19-0)** botões no ecrã **[2](#page-5-0)** brilho **[16](#page-19-0)**

## **C**

cadência **[8](#page-11-0), [9](#page-12-0)** alertas **[3](#page-6-0)** calendário **[4](#page-7-0)** calibrar ecrã tátil **[16](#page-19-0)** medidor de potência **[9](#page-12-0)** calorias, alertas **[3](#page-6-0)** campos carregar **[5](#page-8-0)** editar **[5](#page-8-0)** campos de dados **[12](#page-15-0), [17](#page-20-0)** carregar o dispositivo **[1](#page-4-0)** computador, ligar **[11](#page-14-0)** configuração inicial **[14](#page-17-0)** correias **[14](#page-17-0)** cronómetro **[2,](#page-5-0) [3,](#page-6-0) [10](#page-13-0)**

## **D**

dados a transferir **[10](#page-13-0), [11](#page-14-0)** guardar **[10](#page-13-0)** transferir **[10](#page-13-0)** dados do utilizador, eliminar **[11](#page-14-0)** dados médios **[9](#page-12-0)** definições **[2](#page-5-0), [12](#page-15-0)[–14](#page-17-0)** dispositivo **[14](#page-17-0)** definições de hora **[14](#page-17-0)** definições do ecrã **[14](#page-17-0)** definições do sistema **[13](#page-16-0)** deslocamento automático **[13](#page-16-0)** dispositivo cuidados **[15](#page-18-0)** registo **[17](#page-20-0)** restaurar **[16](#page-19-0)** distância, alertas **[3](#page-6-0)**

## **E**

ecrã. **[14](#page-17-0)** *Ver também* retroiluminação bloquear **[16](#page-19-0)** brilho **[16](#page-19-0)** ecrã tátil, calibrar **[16](#page-19-0)** elevação **[13](#page-16-0)** eliminar historial **[11](#page-14-0)** todos os dados do utilizador **[11,](#page-14-0) [16](#page-19-0)** emparelhar **[2](#page-5-0)** monitor de ritmo cardíaco **[10](#page-13-0)** smartphone **[11](#page-14-0)** emparelhar ANT+ sensores **[9](#page-12-0)** especificações **[14](#page-17-0), [15](#page-18-0)**

exercícios **[3](#page-6-0), [4](#page-7-0)** carregar **[3](#page-6-0)** criar **[4](#page-7-0)** editar **[4](#page-7-0)** eliminar **[4](#page-7-0)**

#### **F**

ficheiros, a transferir **[11](#page-14-0)** fusos horários **[14](#page-17-0)**

#### **G**

Garmin Connect **[3](#page-6-0)–[6](#page-9-0), [10](#page-13-0)** Garmin Index **[10](#page-13-0)** GLONASS **[14](#page-17-0)** GPS página de satélite **[13](#page-16-0)** parar **[13](#page-16-0)** sinal **[2,](#page-5-0) [3](#page-6-0)** GSC 10 **[8,](#page-11-0) [9,](#page-12-0) [15](#page-18-0)** guardar atividades **[3](#page-6-0)** guardar dados **[10](#page-13-0)**

## **H**

historial **[3,](#page-6-0) [10](#page-13-0)** eliminar **[11](#page-14-0)** transferir para o computador **[10](#page-13-0)** hora, alertas **[3](#page-6-0)**

## **I**

ícones **[2](#page-5-0)** ID da unidade **[16](#page-19-0)** idioma **[14](#page-17-0)** instalar **[1](#page-4-0), [7,](#page-10-0) [8](#page-11-0)**

**L** limpar o dispositivo **[15](#page-18-0)**

## **M**

mapas **[5](#page-8-0)** medidor de potência **[9](#page-12-0)** mensagem de aviso de início **[13](#page-16-0)** monitor de ritmo cardíaco, emparelhar **[10](#page-13-0)** montar o dispositivo **[1](#page-4-0)**

## **P**

página de satélite **[13](#page-16-0)** páginas de treino, visualizar **[3](#page-6-0)** pedais **[9](#page-12-0)** percursos **[5](#page-8-0)** editar **[5](#page-8-0)** eliminar **[5](#page-8-0)** perfil do utilizador **[2,](#page-5-0) [12](#page-15-0)** perfis **[12](#page-15-0)** bicicleta **[12](#page-15-0)** utilizador **[12](#page-15-0)** personalizar o dispositivo **[12](#page-15-0)** pilha, substituir **[15](#page-18-0)** pilha/bateria, tipo **[1](#page-4-0)** potência **[9](#page-12-0)** potência (força) alertas **[3](#page-6-0)** metros **[9](#page-12-0)** poupança de energia **[16](#page-19-0)**

## **R**

recordes pessoais, repor **[6](#page-9-0)** registar o dispositivo **[17](#page-20-0)** registo de dados **[11,](#page-14-0) [14](#page-17-0)** registo do produto **[17](#page-20-0)** registo inteligente **[11](#page-14-0)** registos pessoais **[6](#page-9-0), [11](#page-14-0)** repor, definições **[16](#page-19-0)** repor o dispositivo **[16](#page-19-0)** resistência à água **[14](#page-17-0)** resolução de problemas **[7,](#page-10-0) [16](#page-19-0)** retroiluminação **[2,](#page-5-0) [14](#page-17-0), [16](#page-19-0)** ritmo cardíaco alertas **[3](#page-6-0)** monitor **[7,](#page-10-0) [15](#page-18-0)** zonas **[7,](#page-10-0) [19](#page-22-0)**

## **S**

segmentos **[5](#page-8-0), [6](#page-9-0)** eliminar **[6](#page-9-0)** sensores ANT+ **[2](#page-5-0), [6](#page-9-0), [9](#page-12-0)** emparelhar **[9](#page-12-0)** sensores de velocidade e cadência **[15](#page-18-0)** sensores de velocidade e de cadência **[7](#page-10-0), [8](#page-11-0)** sinais de satélite **[2](#page-5-0), [3](#page-6-0)** smartphone **[2](#page-5-0), [10,](#page-13-0) [12](#page-15-0)** aplicações **[11](#page-14-0)** emparelhar **[11](#page-14-0)** software atualizar **[16](#page-19-0)** versão **[16](#page-19-0)** substituir a pilha **[15](#page-18-0)**

#### **T**

tamanhos das rodas **[19](#page-22-0)** teclas **[2](#page-5-0)** tecnologia Bluetooth **[10](#page-13-0)** Tecnologia Bluetooth **[11,](#page-14-0) [12](#page-15-0)** temperatura **[16](#page-19-0)** tons **[14](#page-17-0)** treino, planos **[4](#page-7-0)**

## **U**

unidades de medida **[14](#page-17-0)** USB, desligar **[11](#page-14-0)**

## **V**

velocidade, zonas **[6](#page-9-0)** Virtual Partner **[4](#page-7-0)–[6](#page-9-0)** voltas **[2](#page-5-0)**

## **Z**

zonas alimentação **[9](#page-12-0)** hora **[14](#page-17-0)** velocidade **[6](#page-9-0)**

# support.garmin.com

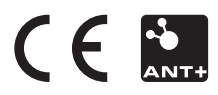